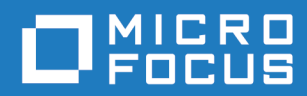

# Orbix Mainframe 6.3.1

Installation Guide

Micro Focus The Lawn 22-30 Old Bath Road Newbury, Berkshire RG14 1QN UK <https://www.microfocus.com>

© Copyright 2021 Micro Focus or one of its affiliates.

MICRO FOCUS, the Micro Focus logo and Orbix are trademarks or registered trademarks of Micro Focus or one of its affiliates.

All other marks are the property of their respective owners.

2021-03-18

# **Contents**

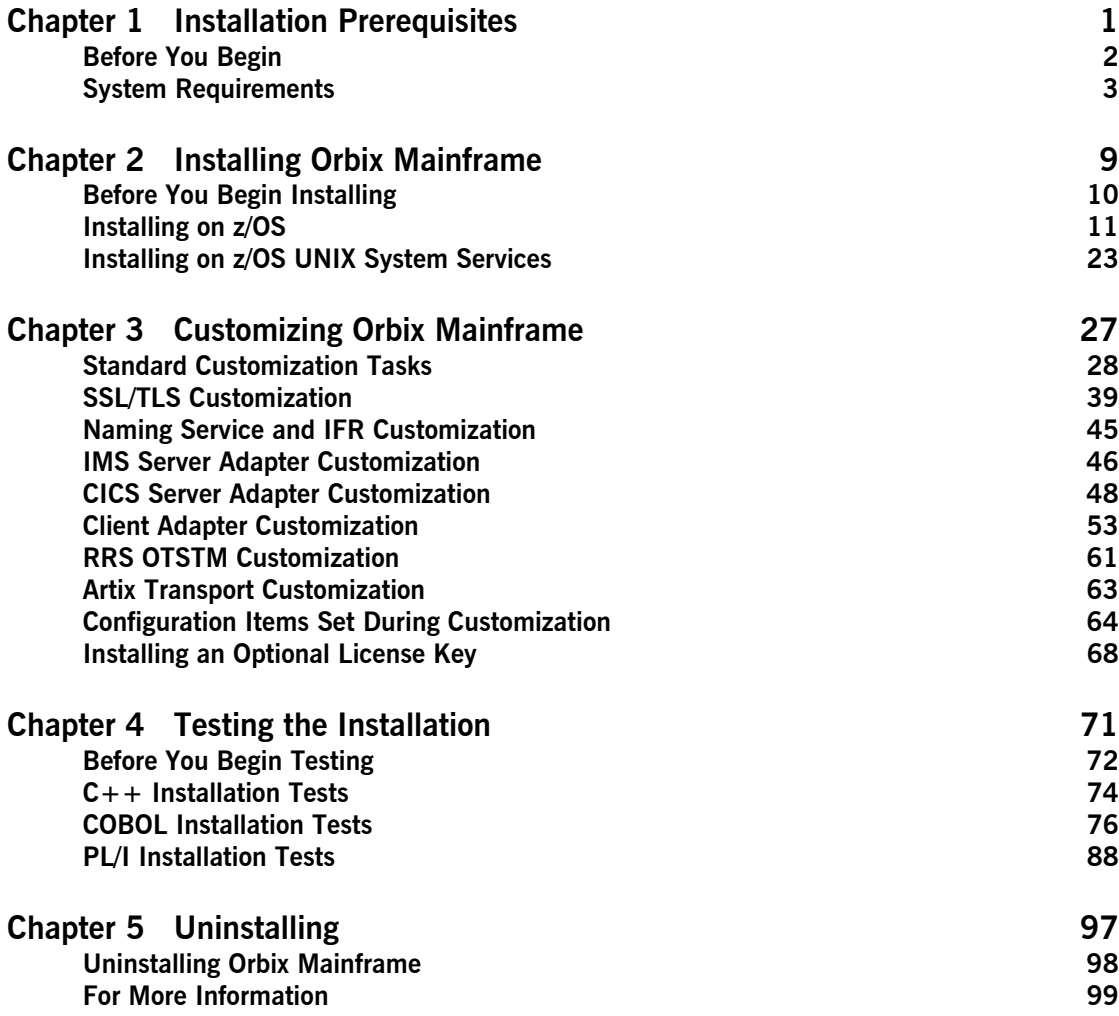

CONTENTS

## CHAPTER 1

# <span id="page-4-0"></span>Installation **Prerequisites**

*Before you install Orbix Mainframe 6.3.1, check the system requirements, and familiarize yourself with the steps involved in installing the product.*

**In this chapter** This chapter contains the following sections:

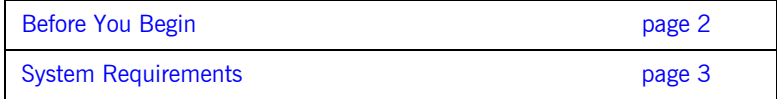

## <span id="page-5-0"></span>**Before You Begin**

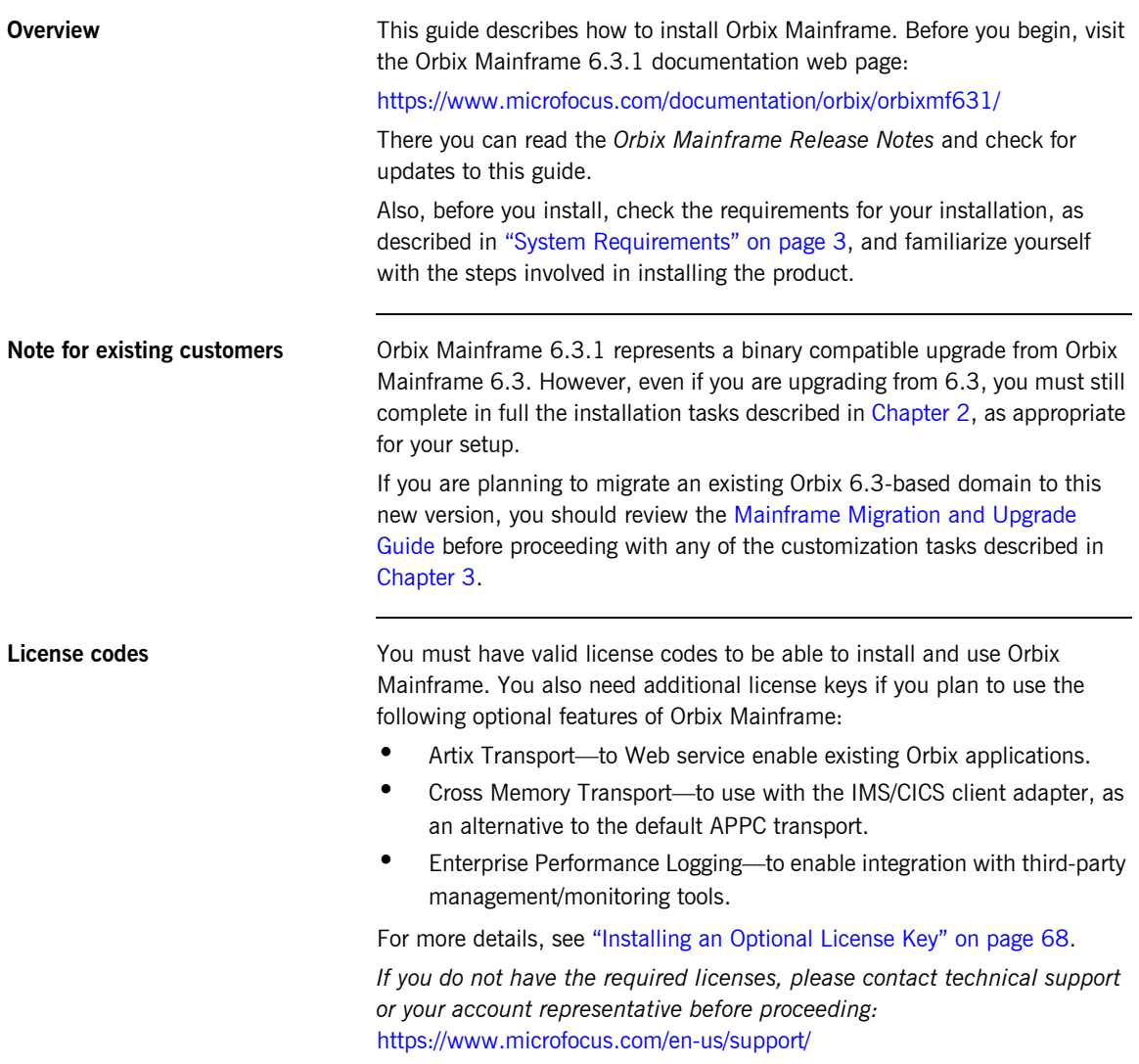

## <span id="page-6-0"></span>**System Requirements**

**Overview** This section describes the system requirements for installing Orbix Mainframe. Check the *Supported Platforms and Compilers* section of the [Orbix Mainframe Release Notes](https://www.microfocus.com/documentation/orbix/orbixmf631/relnotes.pdf) for an up-to-date list of IBM maintenance requirements for Orbix products, as well as a list of supported operating systems, compilers, IMS and CICS releases.

<span id="page-6-1"></span>**Disk space requirements** The approximate amount of disk space required to install Orbix Mainframe on z/OS is:

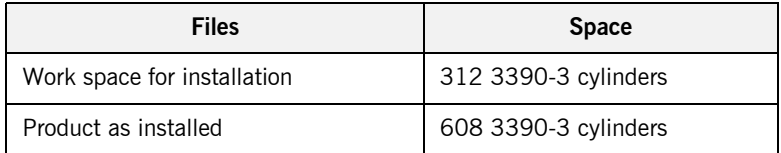

The approximate amount of disk space required to install Orbix Mainframe on the optional z/OS UNIX System Services (USS) is:

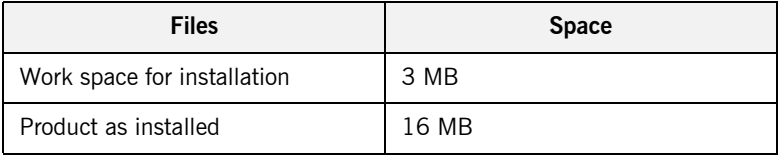

**Installation requirements** The following installation requirements apply:

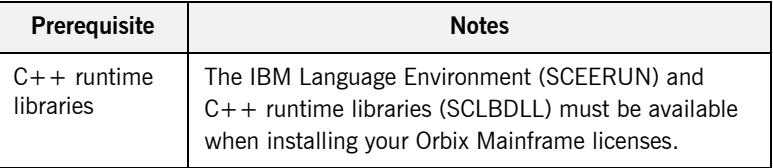

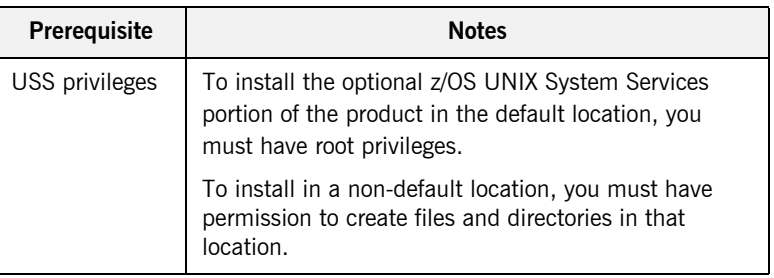

## **Runtime environment requirements**

The following runtime environment requirements apply:

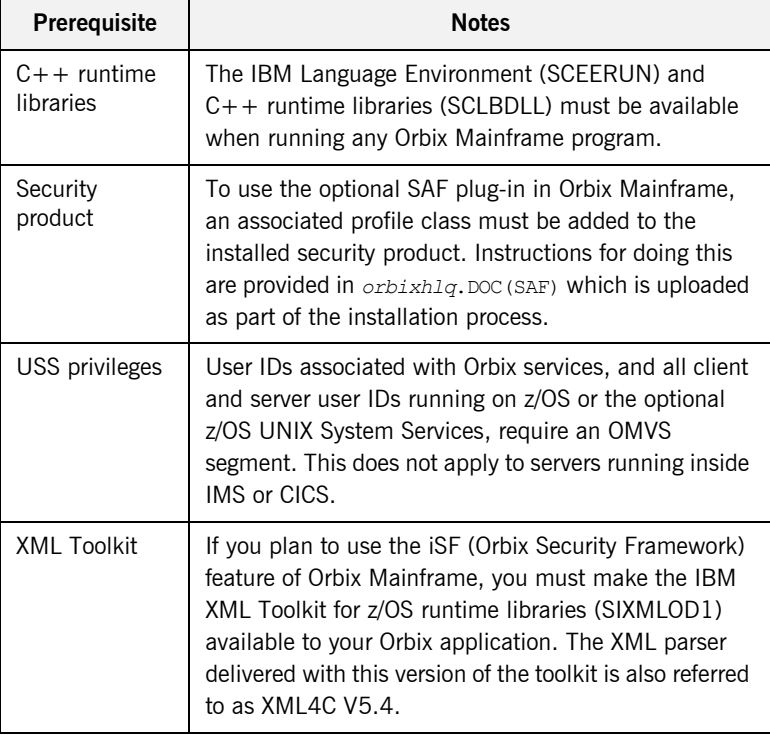

## **Development environment requirements**

The following development environment requirements apply:

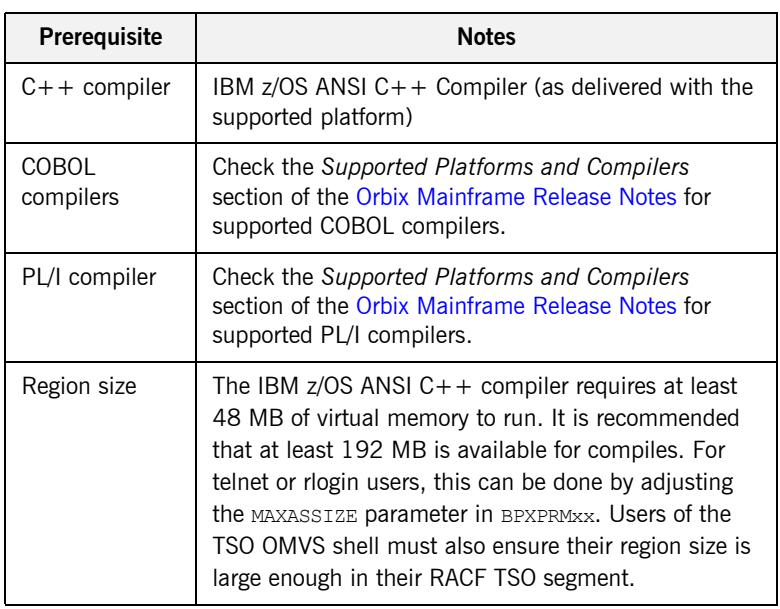

**TLS requirements** The following requirements apply if you plan to run services or programs with TLS enabled:

> **•** To run the supplied GENCERT JCL, which sets up the various keyrings, you must be authorized to issue the RACDCERT CERTAUTH command. The authority to issue this command is controlled by having CONTROL access to the IRR. DIGTCERT. function resource in the FACILITY class.

**Note:** Although having READ and UPDATE access to the IRR.DIGTCERT.function resource grants authority to issue the RACDCERT command within certain limits, you must have CONTROL access to the IRR. DIGTCERT. function, because the supplied GENCERT and DELCERT JCL members respectively create and delete sample CERTAUTH certificates.

For detailed information about the RACDCERT command, and the authority required to execute each operand, see the IBM publication *OS/390 Security Server (RACF) Command Language Reference*.

**•** Ensure that the RACF DIGTCERT and DIGTRING general resource classes have been activated. If not, ask your RACF administrator to issue the following commands:

SETROPTS CLASSACT (DIGTCERT) SETROPTS CLASSACT(DIGTRING)

**IBM strongly recommends that you issue the RACLIST command on the** DIGTCERT class, to improve performance when using digital certificates. If you do not issue the RACLIST command on the DIGTCERT class, digital certificates can still be used, but performance might be affected. For best performance, issue the following command:

SETROPTS RACLIST(DIGTCERT)

After creating a new digital certificate, you should refresh the DIGTCERT class by issuing the following command:

SETROPTS RACLIST(DIGTCERT) REFRESH

If you do not refresh the DIGTCERT profiles on which the RACLIST command has been issued, RACF still uses the new digital certificate, but performance might be affected.

For more information about creating keyrings and storing digital certificates in RACF, see the IBM publication *OS/390 Security Server (RACF) Security Administrator's Guide*.

**Kerberos Authentication Requirements** The Artix Transport component of Orbix Mainframe supports the validation of Kerberos tokens sent to it from off-host Web services clients using either RACF or an off-host iS2 server. Before Kerberos authentication can be used with Orbix Mainframe a number of steps to enable the Network Authentication Service are required on your z/OS system. Network Authentication Service is a component of IBM's z/OS Security Server and is IBM's implementation of Kerberos Version 5 from the

Massachusetts Institute of Technology.

To configure Network Authentication Service on your z/OS system follow the instructions in the section "Making the program operational" in the IBM publication *z/OS Security Server Network Authentication Service Administration - SC24-5926*. Depending on your installation, one or all of these tasks might already have been completed. When complete, you will have the SKRBKDC started task running on your z/OS system with a registry database defined and the required RACF definitions in place.

## CHAPTER 1 | **Installation Prerequisites**

## CHAPTER 2

# <span id="page-12-1"></span><span id="page-12-0"></span>Installing Orbix Mainframe

*This chapter explains how to install Orbix Mainframe. Please read each step in full before proceeding with it, because the text might contain important recommendations or requirements that you should be aware of before proceeding.*

**In this chapter** This chapter discusses the following topics:

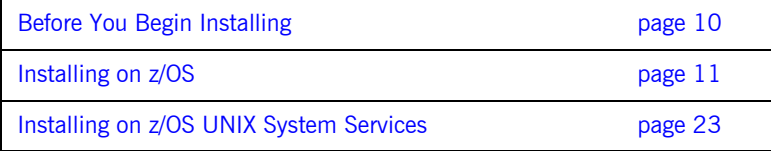

## <span id="page-13-0"></span>**Before You Begin Installing**

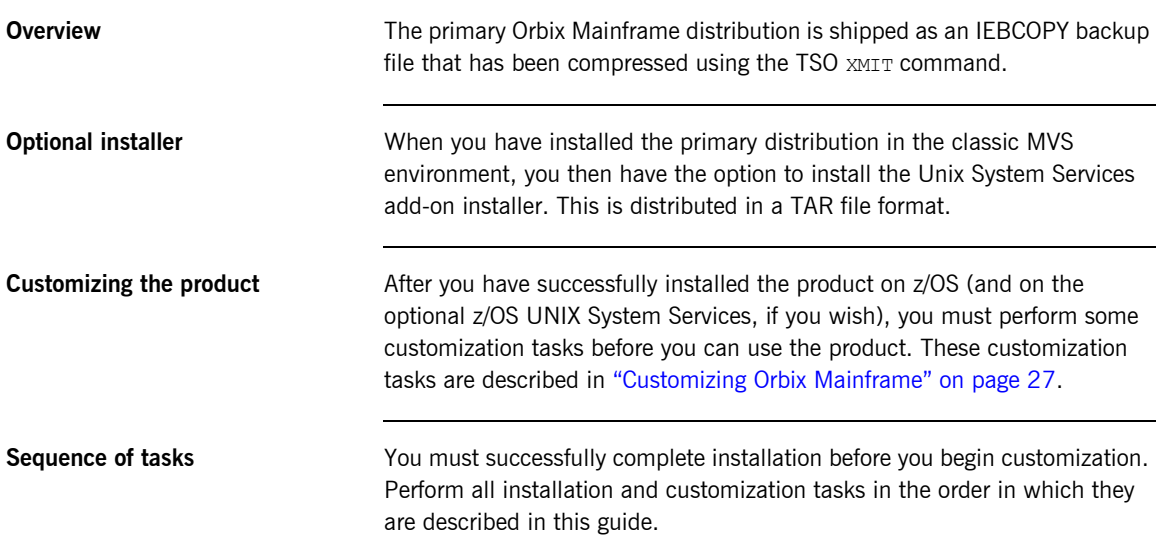

## <span id="page-14-0"></span>**Installing on z/OS**

**Overview** This section describes how to install Orbix Mainframe on z/OS.

**Note:** You must complete all the steps in this section in the order in which they are presented.

**Step 1—Preallocate a data set** Preallocate a z/OS sequential data set with the following information:

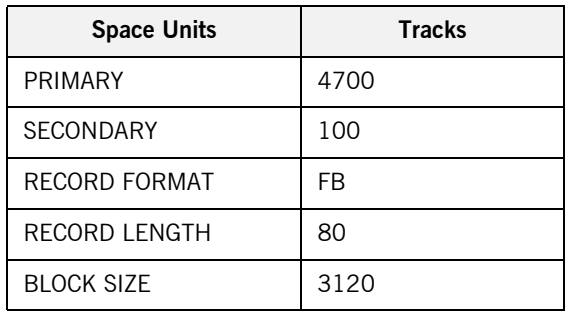

**Step 2—Copy the ORBIX.SEQ file** Copy the ORBIX.SEQ file from your product CD into the z/OS data set that you preallocated in the preceding step. How you copy the file depends on the type of machine the CD-ROM drive is on. The most convenient way is to use FTP.

> The following is an example of the FTP command sequence to transmit the ORBIX.SEQ file into the preallocated data set, where the CD drive letter is d: and *XXXX.XXXX* represents the name of the data set:

d: ftp hostname ftp> binary ftp> put ORBIX.SEQ '*XXXX.XXXX*'

<span id="page-15-1"></span>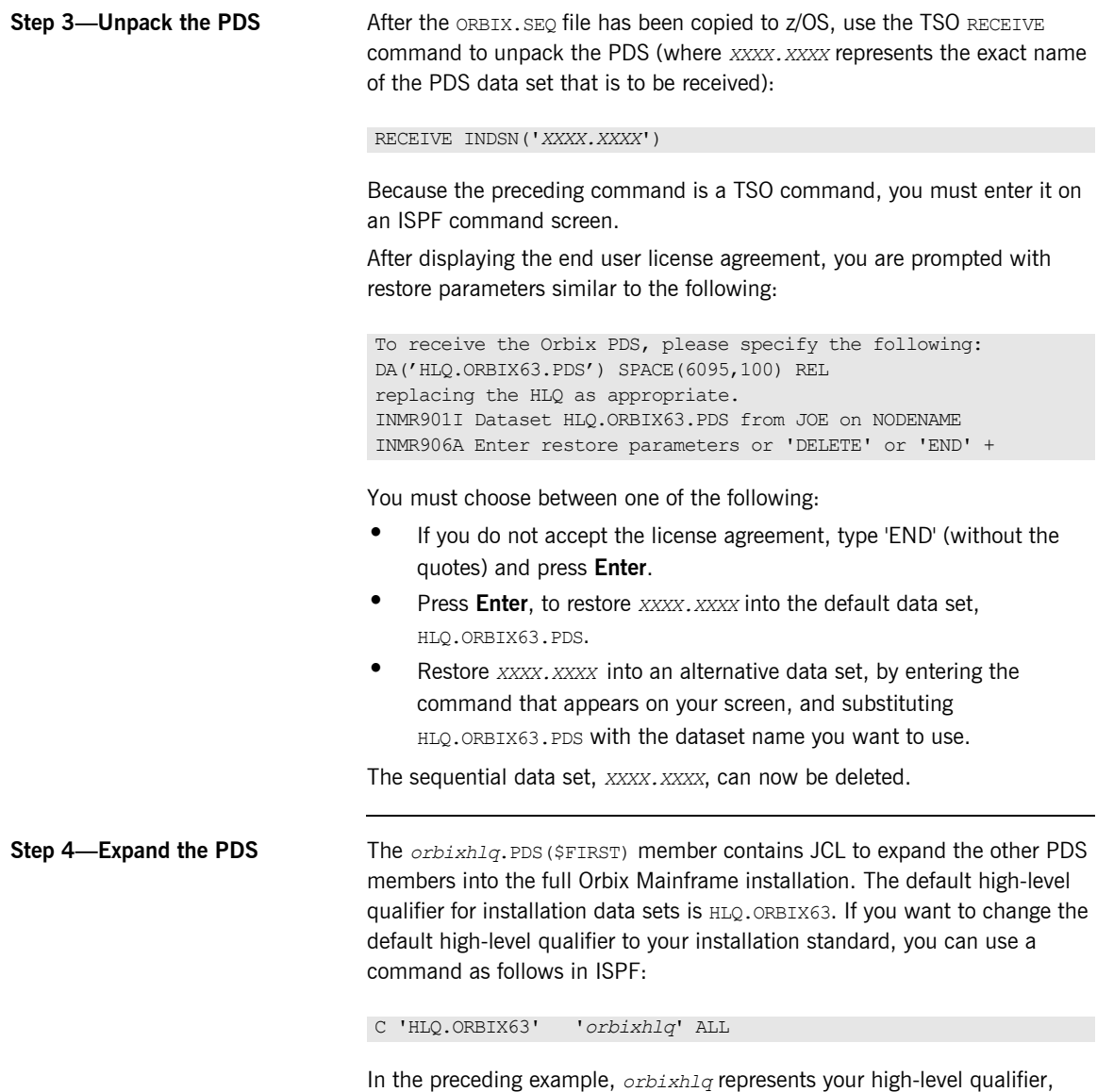

<span id="page-15-0"></span>which can be up to 19 characters, including one or more periods.

Now submit *orbixhlq*.PDS(\$FIRST) to install Orbix Mainframe.

**Note:** This step might take several minutes to complete.

## **Step 5—Customize the Orbix HLQ and job card accounting info**

The default Orbix Mainframe installation can be customized as follows:

- **•** Customize the default high-level qualifier
- **•** Customize the JCL job card accounting information

### **Customize the default high-level qualifier**

The default high-level qualifier used in Orbix Mainframe (in JCL members, PROCS, readmes, and configuration files) is  $HLO$ , ORBIX63. In each case, this high-level qualifier must be changed to match the high-level qualifier that you used for your installation when you submitted the \$FIRST job. The *orbixhlq*.PDS(\$SECOND) member contains JCL to convert all the references of HLQ.ORBIX63 in Orbix Mainframe to match your high-level qualifier.

### **Customize the JCL job card accounting information**

The default JCL job card accounting information used in Orbix Mainframe is (ACCOUNTING-INFO). If your installation requires specific job card accounting information, the *orbixhlq*.PDS(\$SECOND) member contains JCL to convert all references of (ACCOUNTING-INFO) in Orbix Mainframe to match your job card accounting information.

To enable the \$SECOND job to do this, perform the following steps:

1. Edit the *orbixhlq*.PDS(\$SECOND) member, using the following command in ISPF:

C 'INSTALHLQ' 'orbixhlq' ALL

In the preceding command, *orbixhlq* must match the high-level qualifier you specified in the \$FIRST job in ["Step 4—Expand the PDS"](#page-15-0)  [on page 12](#page-15-0).

2. Edit the *orbixhlq*.PDS(\$SECOND) member, using the following command in ISPF:

C 'INSTALACCT' 'acctinfo' ALL

In the preceding command, acctinfo is your installation specific job card accounting information.

Please note the following:

- The value for acctinfo must not exceed 53 bytes.
- The ISPF editor has limited space to enter a change all command. This may pose a challenge when acctinfo is a large value. One way to approach this problem is to issue multiple change all commands, where the large acctinfo value is broken up into two smaller values. For example:

```
C 'INSTALACCT' 'acctinfo1_suffix' ALL
C ' suffix' 'acctinfo2' ALL
```
If accounting information is ignored by your JES system, you can skip this step. Or, if you prefer, you can specify a blank setting as follows:

C 'INSTALACCT' '' ALL

3. Submit \$SECOND to convert all the references of HLO.ORBIX63 in Orbix Mainframe to match your high-level qualifier, and to convert all the references of (ACCOUNTING-INFO) to match your installation-specific job card accounting information.

**Step 6—Customize your locale (if necessary**  *This is only relevant if you want to run Orbix Mainframe in a locale other than the default IBM-1047 locale, and your system and compiler is also running in a locale other than IBM-1047.* 

> Orbix Mainframe include files and demonstration sources are coded by default in the IBM-1047 locale. Follow these steps if you do not want to run Orbix Mainframe in the default IBM-1047 locale, and your system and compiler are also running in a locale other than IBM-1047:

1. In *orbixhlq*.PDS(\$THIRD), use the following command in ISPF to change the default high-level qualifier to make it match your installation value:

C 'HLQ.ORBIX63' '*orbixhlq*' ALL

In this example, *orbixhlq* represents your high-level qualifier, which can be up to 19 characters, including one or more periods.

2. In *orbixhlq*.PDS(\$THIRD), use the following command in ISPF to change the value of the TO variable, to make it match the locale codeset you want to use (where *IBM-xxx* represents your codeset):

C 'IBM-500' 'IBM-xxx' ALL

This command enables you to simultaneously change all occurrences of the default to match your codeset.

3. Submit \$SECOND to convert the files to match your installation.

### <span id="page-18-0"></span>**Step 7—Check installed data sets**

**Note:** All datasets with the name \*.BD.LOADLIB are Partitioned Dataset Extended (PDSE) files. These are used when you build your CICS/IMS programs using the binder. If you use the pre-linker and linker approach to build your CICS/IMS programs, the PDSE files are not required and may be deleted.

Compare your list of installed data sets with the list shown in [Table 1:](#page-18-0)

| Data Set                       | <b>Description</b>                                                |
|--------------------------------|-------------------------------------------------------------------|
| orbixhlq.ADMIN.GRAMMAR         | Contains itadmin grammar files.                                   |
| <i>orbixhlg.ADMIN.HELP</i>     | Contains itadmin help files.                                      |
| orbixhlq.ADMIN.LOADLIB         | Contains Orbix Mainframe<br>administration programs.              |
| <i>orbixhlq.CBL.OBJLIB</i>     | Contains programs for Orbix<br>Mainframe COBOL support.           |
| <i>orbixhlq</i> .CONFIG        | Contains Orbix Mainframe<br>configuration information.            |
| orbixhlq.DEMO.ARTIX.BLD.JCLLIB | Contains jobs to build the Artix<br>Transport demonstrations.     |
| orbixhlq.DEMO.ARTIX.README     | Contains documentation for the<br>Artix Transport demonstrations. |

**Table 1:** *List of Installed Data Sets (Sheet 1 of 8)*

| Data Set                          | <b>Description</b>                                                                     |
|-----------------------------------|----------------------------------------------------------------------------------------|
| orbixhlq.DEMO.CBL.BD.LOADLIB      | Used to store programs built with<br>the binder for the batch COBOL<br>demonstrations. |
| orbixhlq.DEMO.CBL.BLD.JCLLIB      | Contains jobs to build the COBOL<br>demonstrations.                                    |
| orbixhlq.DEMO.CBL.COPYLIB         | Used to store generated files for<br>the COBOL demonstrations.                         |
| orbixhlq.DEMO.CBL.LOADLIB         | Used to store programs for the<br>COBOL demonstrations.                                |
| orbixhlq.DEMO.CBL.MAP             | Used to store name substitution<br>maps for the COBOL<br>demonstrations.               |
| orbixhlq.DEMO.CBL.README          | Contains documentation for the<br>COBOL demonstrations.                                |
| orbixhlq.DEMO.CBL.RUN.JCLLIB      | Contains jobs to run the COBOL<br>demonstrations.                                      |
| orbixhlq.DEMO.CBL.SRC             | Contains program source for the<br>COBOL demonstrations.                               |
| orbixhlq.DEMO.CICS.CBL.BD.LOADLIB | Used to store programs built with<br>the binder for the CICS COBOL<br>demonstrations.  |
| orbixhlq.DEMO.CICS.CBL.BLD.JCLLIB | Contains jobs to build the CICS<br>COBOL demonstrations.                               |
| orbixhlq.DEMO.CICS.CBL.COPYLIB    | Used to store generated files for<br>the CICS COBOL demonstrations.                    |
| orbixhlq.DEMO.CICS.CBL.LOADLIB    | Used to store programs for the<br>CICS COBOL demonstrations.                           |
| orbixhlq.DEMO.CICS.CBL.README     | Contains documentation for the<br>CICS COBOL demonstrations.                           |

**Table 1:** *List of Installed Data Sets (Sheet 2 of 8)*

| Data Set                          | <b>Description</b>                                                                     |
|-----------------------------------|----------------------------------------------------------------------------------------|
| orbixhlq.DEMO.CICS.CBL.SRC        | Contains program source for the<br>CICS COBOL demonstrations.                          |
| orbixhlq.DEMO.CICS.MFAMAP         | Used to store CICS server adapter<br>mapping member information for<br>demonstrations. |
| orbixhlq.DEMO.CICS.PLI.BD.LOADLIB | Used to store programs built with<br>the binder for the CICS PL/I<br>demonstrations.   |
| orbixhlq.DEMO.CICS.PLI.BLD.JCLLIB | Contains jobs to build the CICS<br>PL/L demonstrations.                                |
| orbixhlq.DEMO.CICS.PLI.LOADLIB    | Used to store programs for the<br>CICS PL/I demonstrations.                            |
| orbixhlq.DEMO.CICS.PLI.PLINCL     | Used to store generated files for<br>the CICS PL/I demonstrations.                     |
| orbixhlq.DEMO.CICS.PLI.README     | Contains documentation for the<br>CICS PL/I demonstrations.                            |
| orbixhlq.DEMO.CICS.PLI.SRC        | Contains program source for the<br>CICS PL/I demonstrations.                           |
| orbixhlq.DEMO.CPP.BLD.JCLLIB      | Contains jobs to build the $C++$<br>demonstrations.                                    |
| <i>orbixhlq</i> .DEMO.CPP.GEN     | Used to store generated code for<br>the $C++$ demonstrations.                          |
| orbixhlq.DEMO.CPP.H               | Contains header files for the $C++$<br>demonstrations.                                 |
| orbixhlq.DEMO.CPP.HH              | Contains header files for the $C++$<br>demonstrations.                                 |
| orbixhlq.DEMO.CPP.LOADLIB         | Used to store programs for the<br>$C++$ demonstrations.                                |
| orbixhlq.DEMO.CPP.README          | Contains documentation for the<br>$C++$ demonstrations.                                |

**Table 1:** *List of Installed Data Sets (Sheet 3 of 8)*

| Data Set                         | <b>Description</b>                                                                    |
|----------------------------------|---------------------------------------------------------------------------------------|
| orbixhlq.DEMO.CPP.RUN.JCLLIB     | Contains jobs to run the $C++$<br>demonstrations.                                     |
| orbixhlq.DEMO.CPP.SRC            | Contains program source for the<br>$C++$ demonstrations.                              |
| orbixhlq.DEMO.CPP.TWOPCA         | Data store for the two-phase<br>commit demonstration server.                          |
| orbixhlq.DEMO.CPP.TWOPCB         | Data store for the two-phase<br>commit demonstration server.                          |
| orbixhlq.DEMO.IDL                | Contains IDL for demonstrations.                                                      |
| orbixhlq.DEMO.IMS.CBL.BD.LOADLIB | Used to store programs built with<br>the binder for the IMS COBOL<br>demonstrations.  |
| orbixhlq.DEMO.IMS.CBL.BLD.JCLLIB | Contains jobs to build the IMS<br>COBOL demonstrations.                               |
| orbixhlq.DEMO.IMS.CBL.COPYLIB    | Used to store generated files for<br>the IMS COBOL demonstrations.                    |
| orbixhlq.DEMO.IMS.CBL.LOADLIB    | Used to store programs for the<br>IMS COBOL demonstrations.                           |
| orbixhlq.DEMO.IMS.CBL.README     | Contains documentation for the<br>IMS COBOL demonstrations.                           |
| orbixhlq.DEMO.IMS.CBL.SRC        | Contains program source for the<br>IMS COBOL demonstrations.                          |
| orbixhlq.DEMO.IMS.MFAMAP         | Used to store IMS server adapter<br>mapping member information for<br>demonstrations. |
| orbixhlq.DEMO.IMS.PLI.BD.LOADLIB | Used to store programs built with<br>the binder for the IMS PL/I<br>demonstrations.   |
| orbixhlq.DEMO.IMS.PLI.BLD.JCLLIB | Contains jobs to build the IMS<br>PL/I demonstrations.                                |

**Table 1:** *List of Installed Data Sets (Sheet 4 of 8)*

| Data Set                      | <b>Description</b>                                                                    |
|-------------------------------|---------------------------------------------------------------------------------------|
| orbixhlq.DEMO.IMS.PLI.LOADLIB | Used to store programs for the<br>IMS PL/I demonstrations.                            |
| orbixhlq.DEMO.IMS.PLI.PLINCL  | Used to store generated files for<br>the IMS PL/I demonstrations.                     |
| orbixhlq.DEMO.IMS.PLI.README  | Contains documentation for the<br>IMS PL/I demonstrations.                            |
| orbixhlq.DEMO.IMS.PLI.SRC     | Contains program source for the<br>IMS PL/I demonstrations.                           |
| orbixhlq.DEMO.INTFINFO        | Used to store interface<br>informaton.                                                |
| orbixhlq.DEMO.IORS            | Used to store IORs for<br>demonstrations.                                             |
| orbixhlq.DEMO.PLI.BD.LOADLIB  | Used to store programs built with<br>the binder for the batch PL/I<br>demonstrations. |
| orbixhlq.DEMO.PLI.BLD.JCLLIB  | Contains jobs to build the PL/I<br>demonstrations.                                    |
| orbixhlq.DEMO.PLI.LOADLIB     | Used to store programs for the<br>PL/I demonstrations.                                |
| orbixhlq.DEMO.PLI.MAP         | Used to store name substitution<br>maps for the PL/I demonstrations.                  |
| orbixhlq.DEMO.PLI.PLINCL      | Used to store generated files for<br>the PL/I demonstrations.                         |
| orbixhlq.DEMO.PLI.README      | Contains documentation for the<br>PL/I demonstrations.                                |
| orbixhlq.DEMO.PLI.RUN.JCLLIB  | Contains jobs to run the PL/I<br>demonstrations.                                      |
| orbixhlq.DEMO.PLI.SRC         | Contains program source for the<br>PL/I demonstrations.                               |

**Table 1:** *List of Installed Data Sets (Sheet 5 of 8)*

| Data Set                      | <b>Description</b>                                            |
|-------------------------------|---------------------------------------------------------------|
| orbixhlq.DEMO.TYPEINFO        | Optional type information store.                              |
| orbixhlq.DOC                  | Contains miscellaneous<br>documentation.                      |
| orbixhlq.DOC.IMAGES           | Contains miscellaneous<br>documentation images.               |
| orbixhlq.DOMAINS              | <b>Contains Orbix Mainframe</b><br>configuration information. |
| orbixhlq.INCLUDE.COPYLIB      | Contains include file for COBOL<br>programs.                  |
| orbixhlq.INCLUDE.H            | Contains $C++$ header files.                                  |
| orbixhlq. INCLUDE. IT@CAL.H   | Contains $C++$ header files.                                  |
| orbixhlq. INCLUDE. IT@DSA.CXX | Contains C++ template<br>implementation files.                |
| orbixhlq. INCLUDE. IT@DSA.H   | Contains $C++$ header files.                                  |
| orbixhlq. INCLUDE. IT@ERR.H   | Contains $C++$ header files.                                  |
| orbixhlq. INCLUDE. IT@ITL.CXX | Contains C++ template<br>implementation files.                |
| orbixhlq. INCLUDE. IT@ITL.H   | Contains $C++$ header files.                                  |
| orbixhlq. INCLUDE. IT@MFA.H   | Contains $C++$ header files.                                  |
| orbixhlq. INCLUDE. IT@OSS.H   | Contains $C++$ header files.                                  |
| orbixhlq. INCLUDE. IT@TS.H    | Contains $C++$ header files.                                  |
| orbixhlq. INCLUDE. IT@TSDSA.H | Contains $C++$ header files.                                  |
| orbixhlq. INCLUDE.OMG.H       | Contains $C++$ header files.                                  |
| orbixhlq.INCLUDE.OMG.HH       | Contains $C++$ header files.                                  |
| orbixhlq.INCLUDE.OMG.IDL      | Contains IDL files.                                           |

**Table 1:** *List of Installed Data Sets (Sheet 6 of 8)*

| Data Set                            | <b>Description</b>                                                                                   |
|-------------------------------------|----------------------------------------------------------------------------------------------------|
| orbixhlq.INCLUDE.ORBIX.H            | Contains $C++$ header files.                                                                         |
| orbixhlq.INCLUDE.ORBIX.HH           | Contains $C++$ header files.                                                                         |
| orbixhlq.INCLUDE.ORBIX.IDL          | Contains IDL files.                                                                                  |
| orbixhlq.INCLUDE.ORBIX@PD.H         | Contains $C++$ header files.                                                                         |
| orbixhlq.INCLUDE.ORBIX@PD.HH        | Contains $C++$ header files.                                                                         |
| orbixhlq.INCLUDE.ORBIX@PD.IDL       | Contains IDL files.                                                                                  |
| orbixhlq.INCLUDE.ORBIX@SY.CXX       | Contains template<br>implementation files.                                                           |
| <i>orbixhlq</i> .INCLUDE.ORBIX@SY.H | Contains $C++$ header files.                                                                         |
| orbixhlq. INCLUDE.ORBIX@XT.HH       | Contains $C++$ header files.                                                                         |
| orbixhlq.INCLUDE.ORBIX@XT.IDL       | Contains IDL files.                                                                                  |
| orbixhlq. INCLUDE. PLINCL           | Contains include files for PL/I<br>demonstrations.                                                   |
| orbixhlq.JCLLIB                     | Contains jobs to run Orbix<br>Mainframe.                                                             |
| orbixhlq.LKED                       | Contains side-decks for the DLLs.                                                                    |
| orbixhlq.LOADLIB                    | Contains binaries & DLLs.                                                                            |
| orbixhlq.LPALIB                     | Contains LPA eligible programs.                                                                      |
| orbixhlq.MFA.BD.LOADLIB             | Contains DLLS built with the<br>binder required for deployment of<br>Orbix programs in CICS and IMS. |
|                                     | If you do not build your CICS/IMS<br>programs with the binder, use<br>orbixhlq.MFA.LOADLIB.          |
| orbixhlq.MFA.LOADLIB                | Contains DLLS required for<br>deployment of Orbix programs in<br>IMS.                                |

**Table 1:** *List of Installed Data Sets (Sheet 7 of 8)*

| Data Set            | <b>Description</b>                                        |
|---------------------|-----------------------------------------------------------|
| orbixhlq.PLI.OBJLIB | Contains programs for Orbix<br>Mainframe PL/I support.    |
| orbixhlq.PROCLIB    | Contains JCL procedures.                                  |
| orbixhlq.REXX       | Contains RFXX execs for Orbix<br>Mainframe customization. |

**Table 1:** *List of Installed Data Sets (Sheet 8 of 8)*

## <span id="page-26-0"></span>**Installing on z/OS UNIX System Services**

<span id="page-26-1"></span>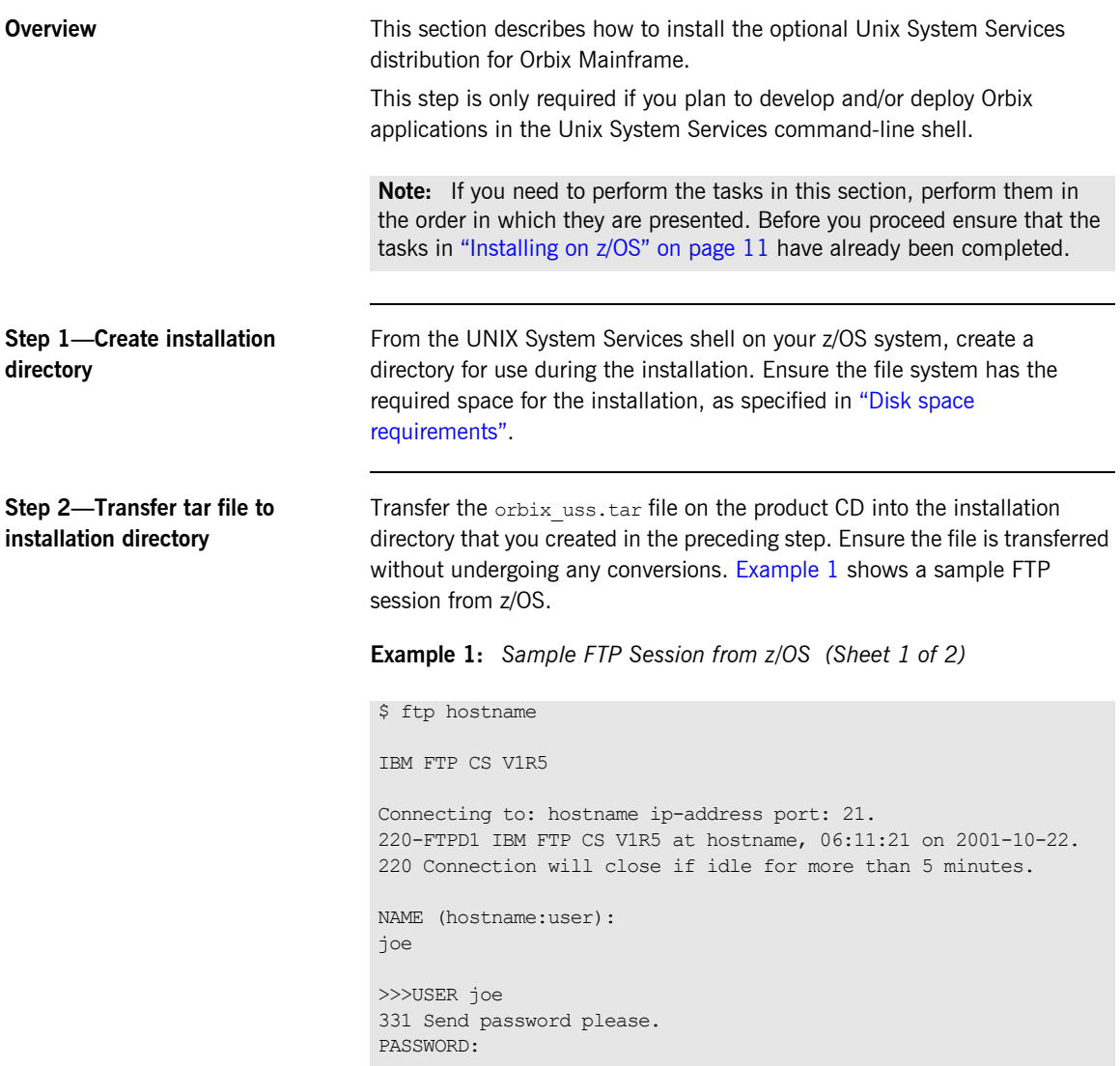

**Example 1:** *Sample FTP Session from z/OS (Sheet 2 of 2)*

```
Step 3—Unpack the tar file The compressed tar file contains a number of other tar files and an
                                 >>>PASS 
                                 230 joe is logged on. Working directory is "JOE.".
                                 Command:
                                 cd /home/joe/orbix63
                                 >>>CWD /home/joe/orbix63
                                 250 HFS directory /home/joe/orbix63 is the current working
                                 directory
                                 Command:
                                 bin
                                 >>>TYPE I 
                                 200 Representation type is Image
                                 Command:
                                 put /<dir>/orbix_uss.tar /home/joe/orbix63/orbix_uss.tar 
                                 >>>PORT ip-address,port
                                 200 Port request OK.
                                 >>>STOR /home/joe/orbix63/orbix uss.tar
                                 125 Storing data set /home/joe/orbix63/orbix_uss.tar
                                 1658880 bytes transferred.
                                 250 Transfer completed successfully.
                                 1884160 bytes transferred in 12.510 seconds. Transfer rate 
                                    150.61 Kbytes/sec.
                                 Command:
                                 quit
                                 >>>QUIT
                                 221 Quit command received. Goodbye.
                                 $
```
installation script. Unpack the tar file as follows:

\$ tar -xvopf orbix uss.tar

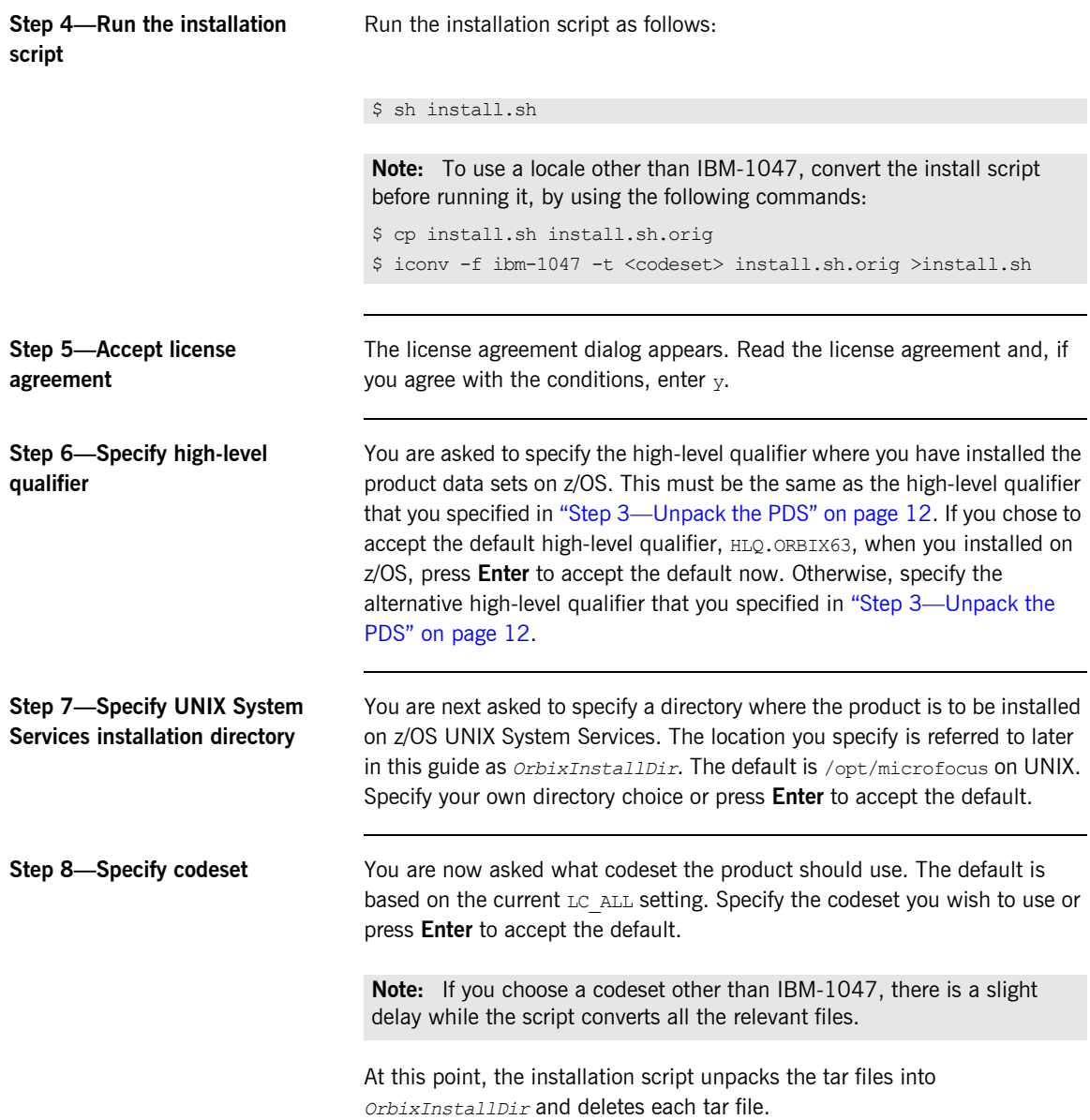

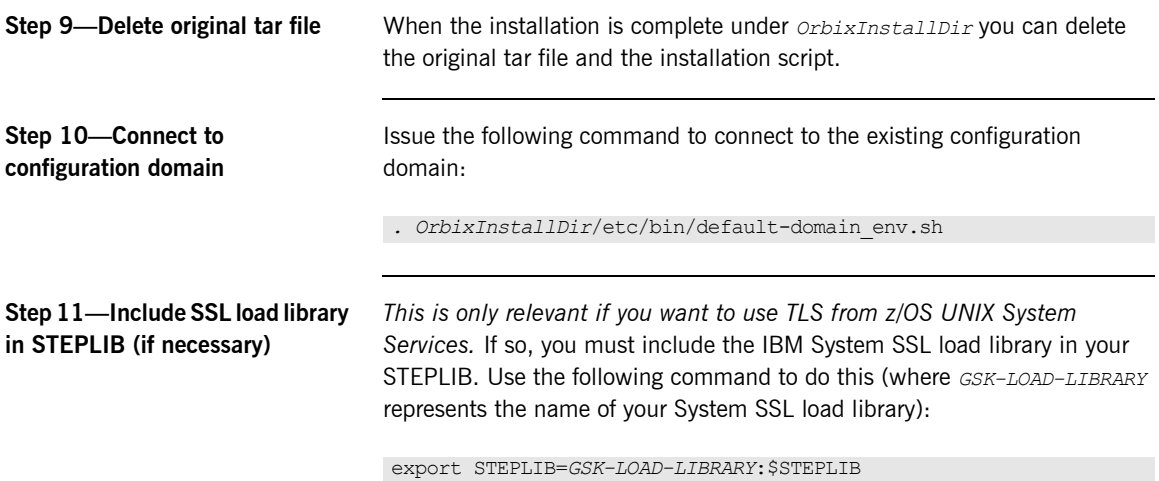

## CHAPTER 3

# <span id="page-30-1"></span><span id="page-30-0"></span>Customizing Orbix Mainframe

*This section describes the customization tasks to be performed after installing Orbix Mainframe before you can use it.*

**In this chapter** This chapter discusses the following topics:

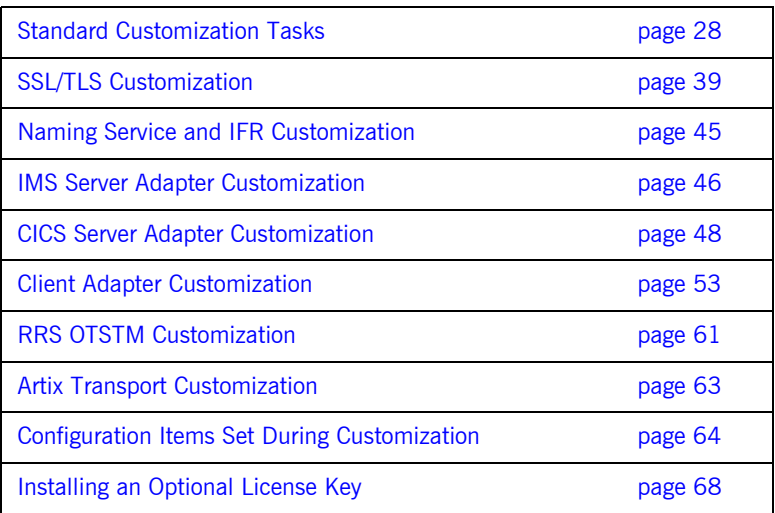

## <span id="page-31-0"></span>**Standard Customization Tasks**

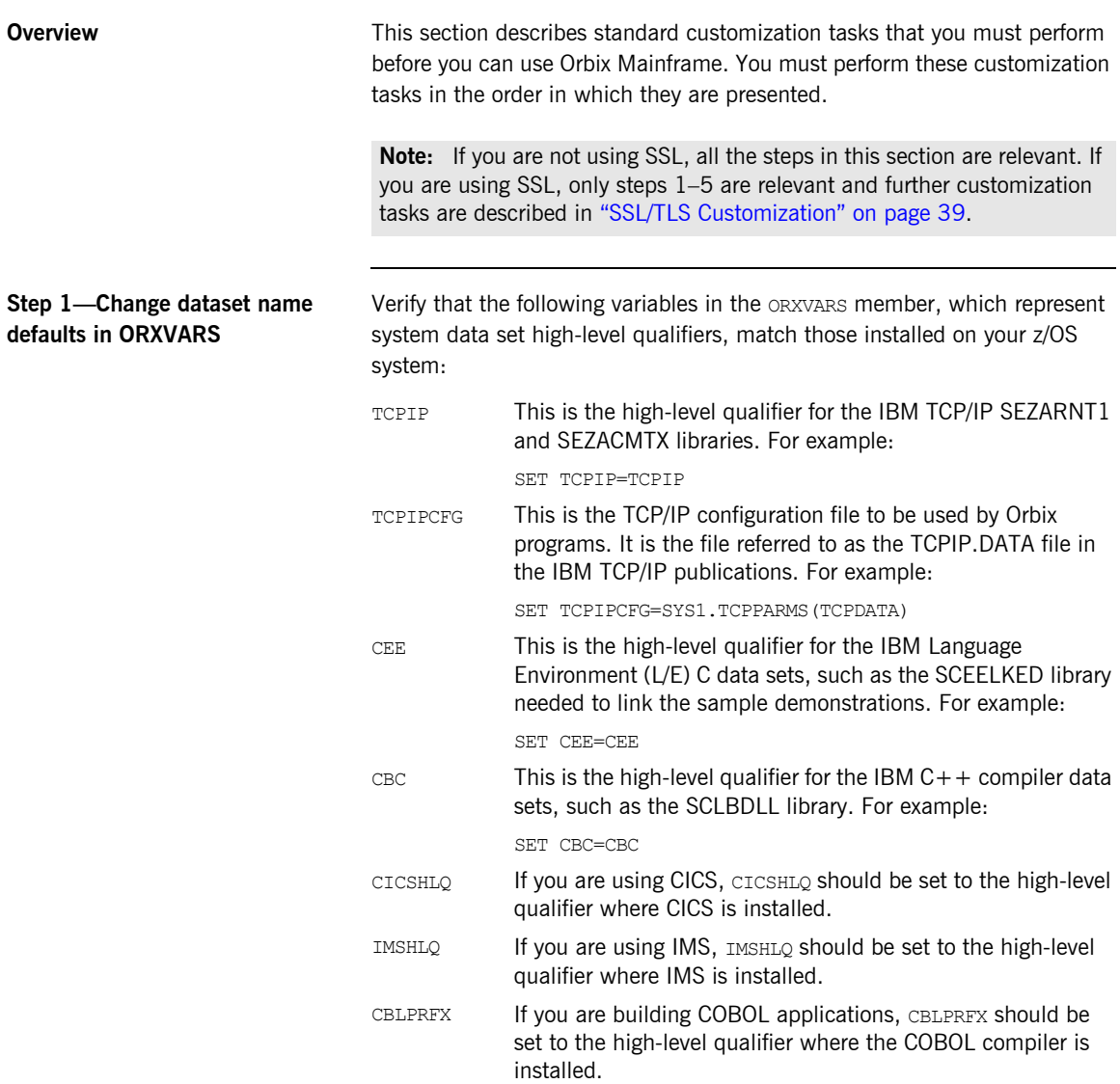

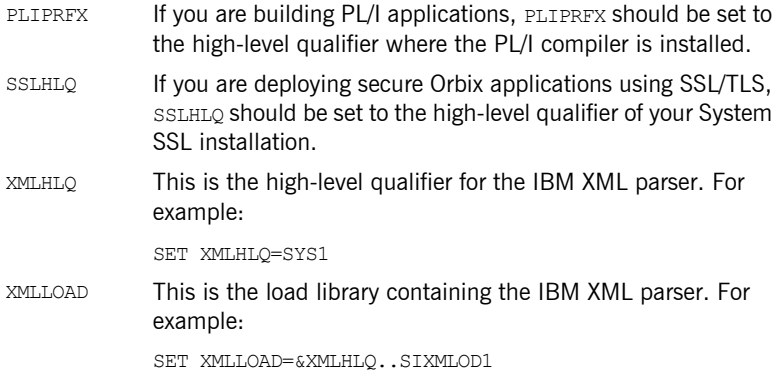

If the supplied defaults do not match those in use at your site, change them where appropriate.

## **Step 2—Additional customizations in ORXVARS**

*The locale settings are only relevant if you want to override the system locale when developing and deploying Orbix applications in a locale other than IBM-1047. The time zone setting is only relevant if you wish to deploy Orbix applications in a time zone other than the default system time zone.*

### **Locale customization**

If you plan to run Orbix Mainframe in a locale other than IBM-1047, and your system and compiler are running in a locale other than the locale in which you want to run Orbix Mainframe, set the following variables in *orbixhlq*.PROCLIB(ORXVARS):

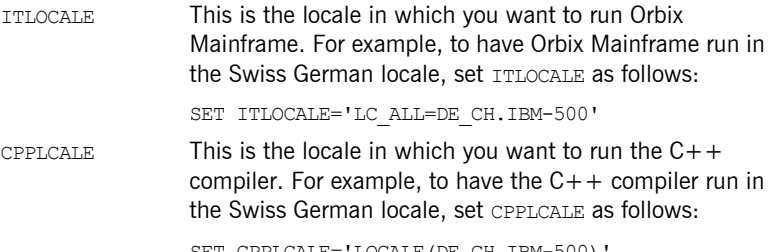

SET CPPLCALE='LOCALE(DE\_CH.IBM-500)'

### **Time zone customization**

If you plan to run Orbix Mainframe applications using a time zone that differs to your system's default time zone setting, you may set the  $ITTIMEZ$ setting.

For example, to run using GMT-1 Daylight Savings Time, set **ITTIMEZ** as follows:

SET ITTIMEZ='TZ="GMT-1GDT"'

### **JCL arguments**

In JCL, the parameter length (that is, the length of the PARM field) can be up to 100 bytes. The RPARM JCL symbolic and PPARM JCL symbolic often comprise the data that is passed in the PARM field. This might pose problems when passing -ORB arguments along with any locale arguments, because the total length of the PARM field might then exceed 100 bytes.

To avoid this potential problem, an optional DD name is supplied in the JCL components in your Orbix Mainframe installation, as follows:

//ORBARGS DD \*

When the preceding DD name is coded in the JCL, arguments of the form -ORB*xxx yyy* can be specified here rather than in the PARM field. For example:

//ORBARGS DD \* -ORBname iona\_utilities.imsa

The ORBname is supplied using the ORBARGS DD name rather than on the RPARM symbolic. This yields a saving of 27 bytes of the 100 that are available on the PARM field.

The following rules apply when using the ORBARGS DD name:

- **•** Use it only for arguments of the form -ORB*xxx yyy*. Do not use it for other arguments.
- **•** Code only one -ORB*xxx* argument per line.
- **•** Up to a maximum of 16 lines can be coded.
- **•** Each line must be of the form -ORB*xxx yyy*, where *xxx* represents the -ORB argument, and *yyy* represents the value for that argument.
- **•** If multiple lines are coded, an invalidly coded line invalidates all others.

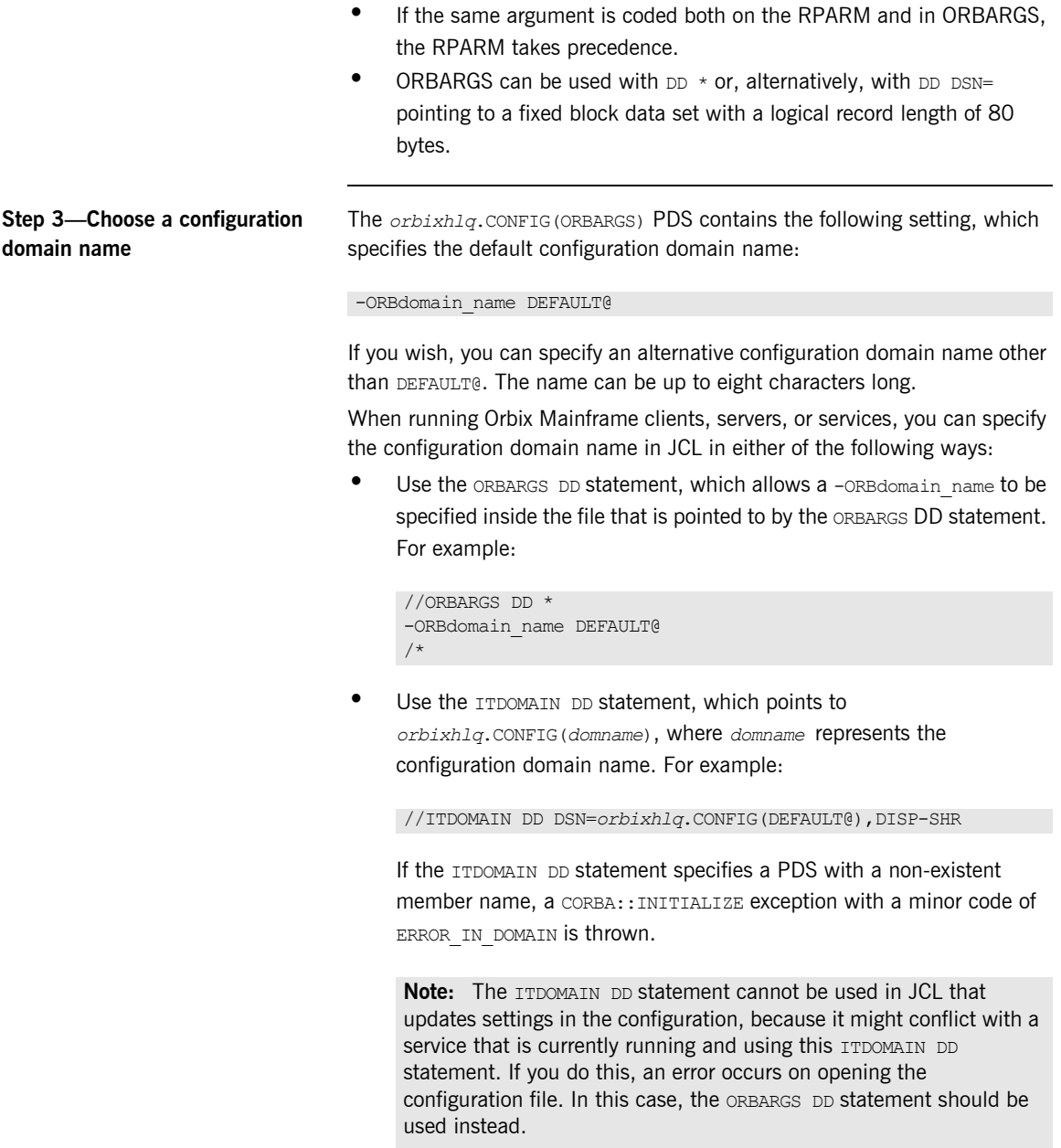

If you do not take either of the preceding approaches to specify a configuration domain name, the default name of DEFAULT@ is used.

**Note:** You can also specify the configuration domain name in the PARM field. However, because the PARM field is limited to 100 characters, this can cause JCL errors if other items are also specified. It is therefore recommended that, if you want to specify an alternative configuration domain name, you should use either of the preceding approaches instead of using JCL PARM.

**Step 4—Set up your license file** The product license information that you have received by e-mail needs to be transferred to the mainframe and formatted before it can be used by Orbix Mainframe. Follow these steps:

1. Preallocate a small data set on the host with the following information:

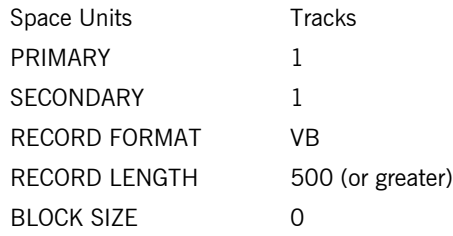

2. Use FTP to transfer the license as a text file into the newly created data set. The following is an example of the FTP command sequence, where the drive letter is c: and *XXXX.XXXX* represents the name of the data set you have just allocated:

```
C:
ftp hostname
ftp> asc
ftp> put license.txt 'XXXX.XXXX'
```
3. After the license text file has been copied to z/OS, edit the JCL

*orbixhlq*.JCLLIB(ORXCOPY), as follows:

In the IN DD statement, replace where it says <*your VB dataset here*> with the name of the data set that contains your license file.
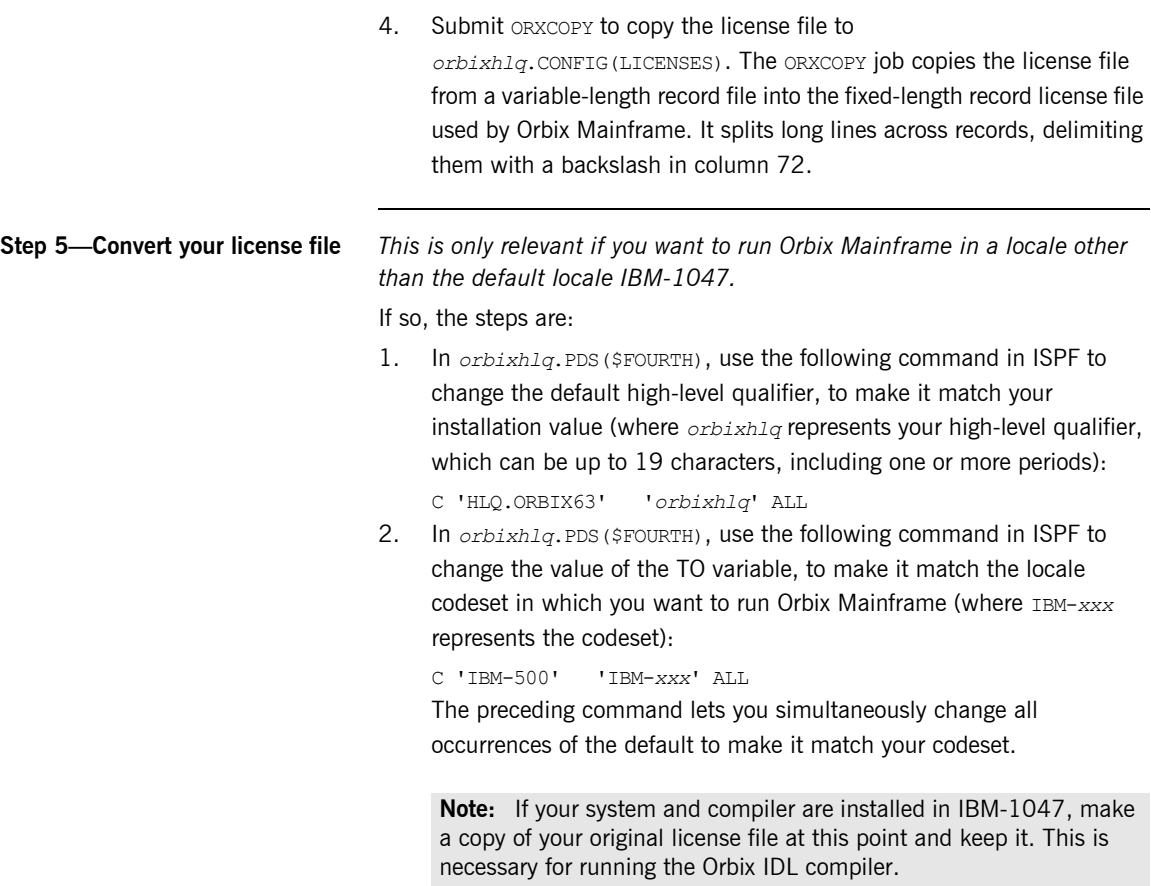

3. Submit *orbixhlq*.PDS(\$FOURTH) to convert your license file.

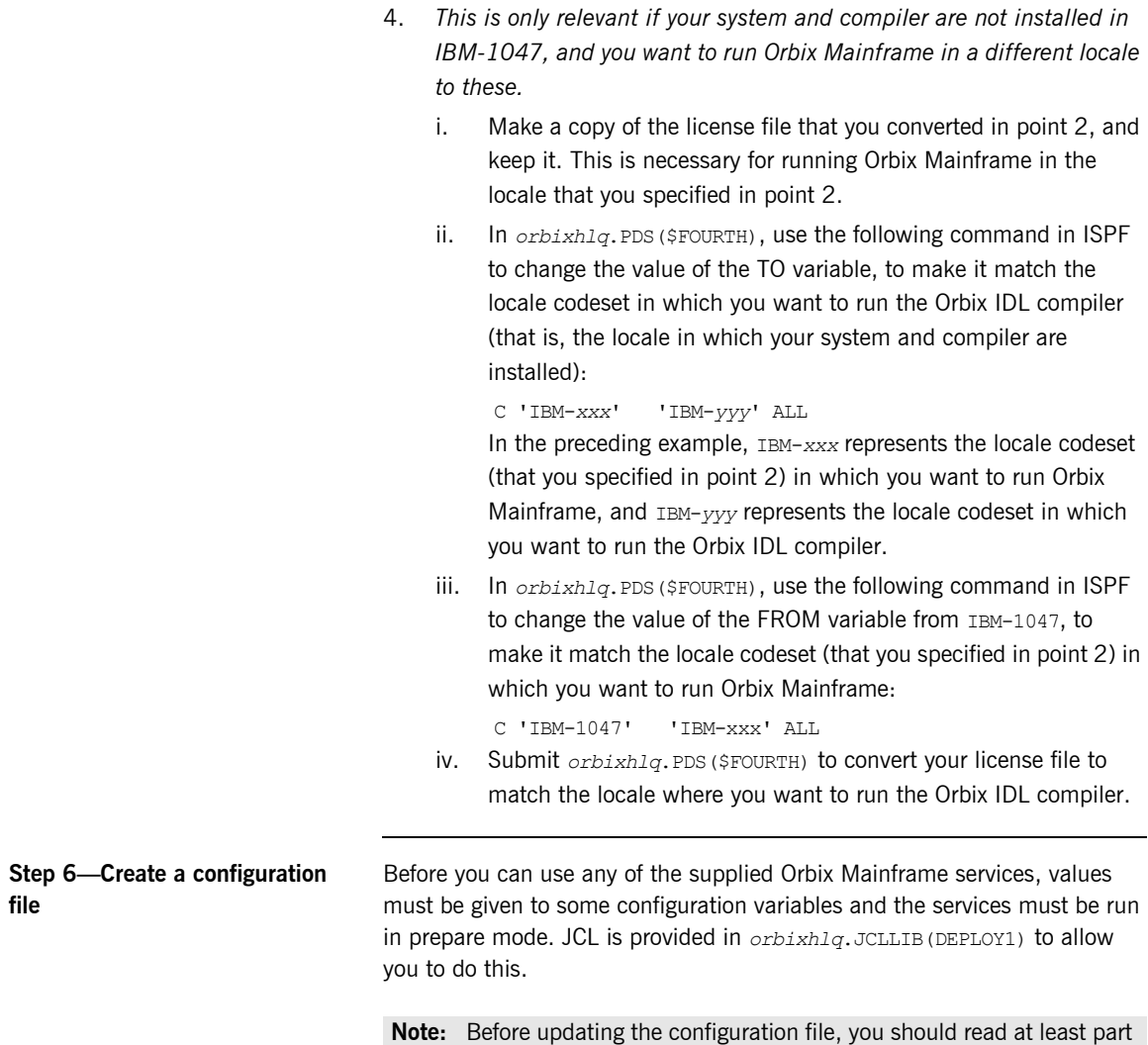

<span id="page-37-0"></span>1 of the [CORBA Administrator's Guide.](http://www.iona.com/support/docs/orbix/mainframe/6.3/admin_guide/index.htm)

Follow these steps to customize the configuration variables:

1. In the MAKECON step of *orbixhlq*.JCLLIB(DEPLOY1), customize each of the following configuration items:

#### LOCAL HOSTNAME="";

Specify the fully qualified local hostname.

#### LOCAL HFS ROOT="";

Specify the HFS path of the optional z/OS UNIX System Services directory to be used by the Orbix services for databases and logs. For example, "/opt/microfocus/orbix63";

When you start any of the Orbix services, log files and persistent data are stored in the z/OS UNIX System Services directory that you specify via this setting.

**Note:** You must have write access to the HFS at this location.

LOCAL LOCATOR PORT="5001";

Specify a unique TCP/IP port to be used by the locator.

LOCAL NODE DAEMON PORT="5002";

Specify a unique TCP/IP port to be used by the node daemon.

2. Still in the MAKECON step of *orbixhlq*.JCLLIB(DEPLOY1), go to the following line:

//SYSUT2 DD DISP=SHR,DSN=&ORBIXCFG(DEFAULT@)

Ensure that the member name for the //SYSUT2 PDS (DEFAULT@) matches the configuration domain name specified in *orbixhlq*.CONFIG(ORBARGS) in ["Step 3—Choose a configuration](#page-34-0)  [domain name" on page 31.](#page-34-0)

3. In the MAKEDOM step of *orbixhlq*.JCLLIB(DEPLOY1), change FILEDOMA in the SELECT MEMBER=((BASETMPL,FILEDOMA)) line to the value specified in the include statement of the MAKECON step. (FILEDOMA is the default value. If it was not changed in the MAKECON step, you need not change it here).

If you are deploying to the same domain a second time, and you want to overlay the file domain member, you can modify the SELECT line as follows (with the appropriate changes made to  $FILEDOMA$ , if necessary):

SELECT MEMBER=((BASETMPL, FILEDOMA, R))

### <span id="page-39-0"></span>**Step 7—Update configuration and prepare to run daemons**

Now submit *orbixhlq*.JCLLIB(DEPLOY1). This does all the following:

- **•** It creates a configuration domain in *orbixhlq*.CONFIG. By default, the configuration domain is created in the DEFAULT@ member.
- **•** It copies the appropriate configuration file template to *orbixhlq*.DOMAINS(FILEDOMA).

**Note:** The default is FILEDOMA. This might have been customized to an alternative name in ["Step 6—Create a configuration file" on](#page-37-0)  [page 34](#page-37-0). If so, the configuration file template is copied to that member name instead.

**•** It runs the locator and node daemon in prepare mode.

**Note:** The locator and node daemon must be run in prepare mode before you can start Orbix Mainframe. Running the locator and node daemon in prepare mode generates stringified IORs for them.

**•** It copies the IORs generated for the locator and node daemon to the LOCAL\_LOCATOR\_REFERENCE and LOCAL\_NODE\_DAEMON\_REFERENCE configuration variables in *orbixhlq*.CONFIG(DEFAULT@).

**Note:** The *orbixhlq*.CONFIG(IORLCT) member contains two IORs— IT Locator and IT SingleLocator. The IOR for IT Locator is used.

The LOCATOR step produces a message, as shown in the following example. This message can be safely ignored, because it is merely informational:

Wed, 11 May 2005 16:57:36.0000000 [host:DEPLOY1,A=004A] (IT\_LOCATOR:150) I - EndpointCache setup called

The NODEDAEM step produces a message, as shown in the following example. This message can be safely ignored, because there is no native activator supplied in this release of Orbix Mainframe:

```
Wed, 11 May 2005 16:57:36.0000000 [host:DEPLOY1,A=0016] 
   (IT_ACTIVATOR:0) W - Activation feature not supported in the 
   batch environment
```
When running the prepare jobs, the permissions set for the HFS files and directories that are created are based on a default umask of 022. If you require other permissions (for example, to allow multiple users in the same group to run Orbix services (not at the same time)), specify a umask of 002. To do this, add an RPARM to each prepare step. For example, update the locator prepare step in the *orbixhlg*. JCLLIB (DEPLOY1) JCL as follows:

```
//*//* Prepare the locator
//*//PREPLCT EXEC PROC=ORXG,
// PROGRAM=ORXLOCAT,
// RPARM='ENVAR(EDC_UMASK_DFLT=002)',
// PPARM='prepare -publish to file=DD:ITCONFIG(IORLCT)'
//*
```
If you are not running in the default locale, add the locale to the RPARM, as follows:

```
//*//* Prepare the locator
1/*
//PREPLCT EXEC PROC=ORXG,
// PROGRAM=ORXLOCAT,
// RPARM='ENVAR(_EDC_UMASK_DFLT=002,LC_ALL=DE_CH.IBM-500)',<br>// PPARM='prepare -publish to file=DD:ITCONFIG(IORICT)'
          PPARM='prepare -publish to file=DD:ITCONFIG(IORLCT)'
//*
```
You might wish to set a umask for the locator, node daemon, IFR, and Naming Service, in which case you must update the JCL in *orbixhlq*.JCLLIB(DEPLOY1) and *orbixhlq*.JCLLIB(DEPLOY2).

**Step 8—Run daemons in run** 

**mode** steps: 1. Edit the JCL in *orbixhlq*.JCLLIB(LOCATOR) and *orbixhlq*.JCLLIB(NODEDAEM), to change the default high-level qualifier, so that it reflects the proper value for your installation. 2. Submit the *orbixhlq*.JCLLIB(LOCATOR) job. After submitting it, wait until you see the following message: 3. Submit the *orbixhlq*.JCLLIB(NODEDAEM) job. After submitting it, wait until you see the following message: +ORX2001I ORB iona\_services.locator STARTED (hostname:LOCATOR,A=nnnn) +ORX2001I ORB iona\_services.node\_daemon STARTED (hostname:NODEDAEM,A=nnnn)

You are now ready to start the locator and node daemon. Follow these

# <span id="page-42-0"></span>**SSL/TLS Customization**

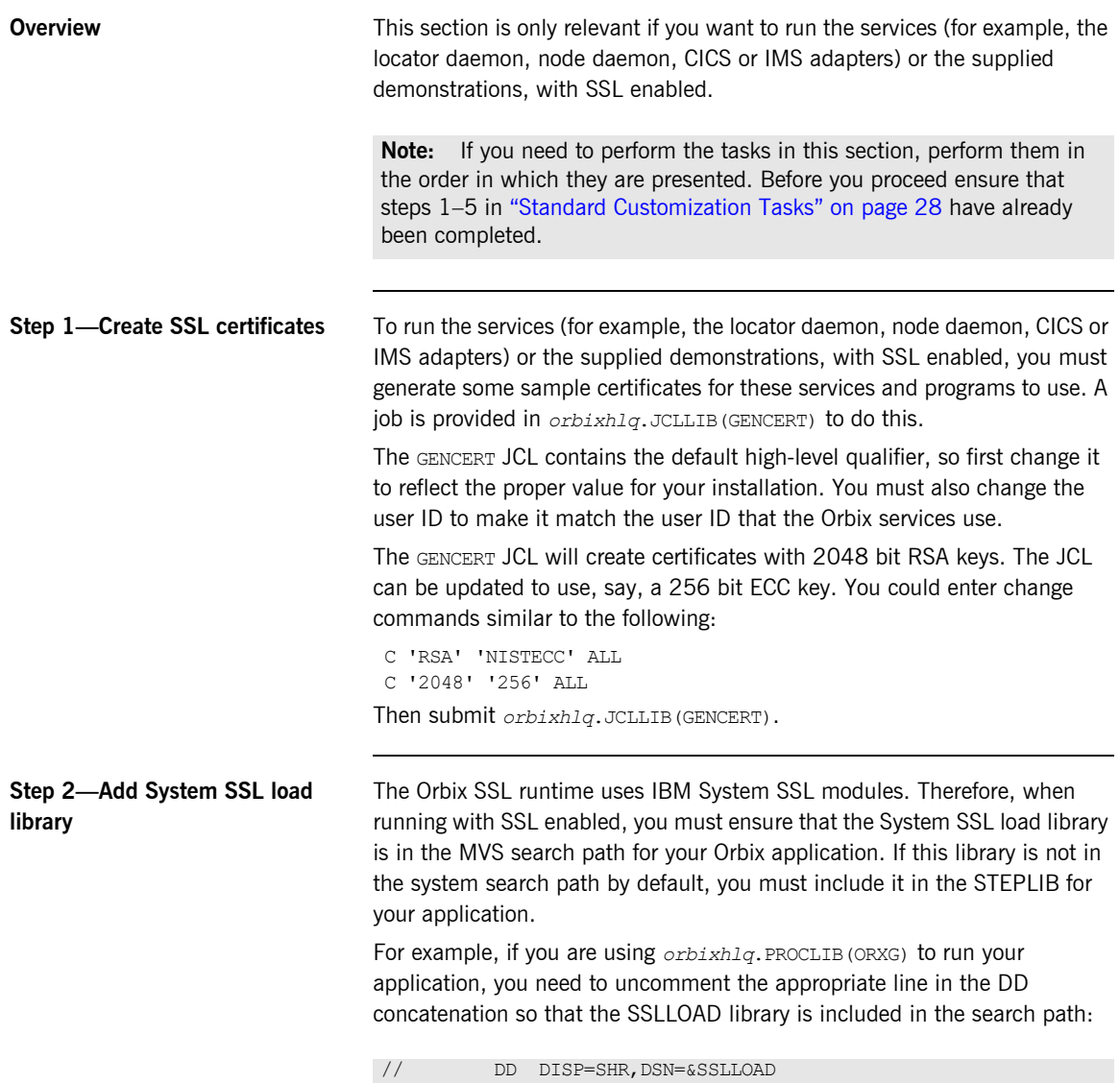

#### <span id="page-43-0"></span>**Step 3—Create a configuration file**

Before you can use any of the supplied Orbix Mainframe services, values must be given to some configuration variables and the services must be run in prepare mode. JCL is provided in *orbixhlq*.JCLLIB(DEPLOYT) to allow you to do this.

**Note:** Before updating the configuration file, you should read at least part 1 of the [CORBA Administrator's Guide.](http://www.iona.com/support/docs/orbix/mainframe/6.3/admin_guide/index.htm)

Follow these steps to customize the configuration variables:

1. In the MAKECON step of *orbixhlq*.JCLLIB(DEPLOYT), customize each of the following configuration items:

#### LOCAL HOSTNAME="";

Specify the fully qualified local hostname.

LOCAL\_HFS\_ROOT="";

Specify the HFS path of the z/OS UNIX System Services directory to be used by the Orbix services for databases and logs. For example:

"/opt/microfocus/orbix63";

When you start any of the Orbix services, log files and persistent data are stored in the z/OS UNIX System Services directory that you specify via this setting.

**Note:** You must have write access to the HFS at this location.

LOCAL LOCATOR PORT="5001";

Specify the TCP/IP port to be used by the locator for non-secure conversations.

LOCAL NODE DAEMON PORT="5002";

Specify a unique TCP/IP port to be used by the node daemon for non-secure conversations.

#### LOCAL TLS LOCATOR PORT="5101";

Specify a unique TCP/IP port to be used by the locator for secure conversations.

LOCAL\_TLS\_NODE\_DAEMON\_PORT=**"**5102";

Specify a unique TCP/IP port to be used by the node daemon for secure conversations.

LOCAL\_SSL\_USER\_SAF\_KEYRING="ORBXRING";

Specify the name of the RACF keyring that contains your certificates.

2. Still in the MAKECON step of *orbixhlq*.JCLLIB(DEPLOYT), go to the following line

//SYSUT2 DD DISP=SHR,DSN=&ORBIXCFG(DEFAULT@

Ensure that the member name for the //SYSUT2 PDS (DEFAULT@) matches the configuration domain name specified in *orbixhlq*.CONFIG(ORBARGS) in ["Step 3—Choose a configuration](#page-34-0)  [domain name" on page 31.](#page-34-0)

3. In the MAKEDOM step of *orbixhlq*.JCLLIB(DEPLOYT), change TLSBASE and TLSDOMA in the following lines

SELECT MEMBER=((BASETMPL, TLSBASE)) SELECT MEMBER=((TLSTMPL, TLSDOMA))

to the value specified in the include statement of the MAKECON step. (TLSBASE and TLSDOMA are the default values. If they were not changed in the MAKECON step, you need not change it here).

If you are deploying to the same domain a second time, and you want to overlay the file domain member, you can modify the SELECT lines as follows:

```
SELECT MEMBER=((BASETMPL, TLSBASE, R))
SELECT MEMBER=((TLSTMPL, TLSDOMA, R))
```
After you have set the preceding variables in *orbixhlq*.JCLLIB(DEPLOYT), change the default high-level qualifier in DEPLOYT, to reflect the proper value for your installation.

#### **Step 4—Update configuration and prepare to run daemons**

Now submit *orbixhlq*.JCLLIB(DEPLOYT). This does all the following:

- **•** It creates a configuration domain in *orbixhlq*.CONFIG. By default, the configuration domain is created in the DEFAULT@ member.
- **•** It copies the appropriate configuration file templates to *orbixhlq*.DOMAINS(TLSBASE) and *orbixhlq*.DOMAINS(TLSDOMA). The TLSBASE member contains the common configuration items that are used in both insecure and secure domains, while the  $TLSDOMA$  member contains only TLS-specific configuration items. Both of these are included by default in the DEFAULT@ member.

**Note:** The defaults are TLSBASE & TLSDOMA These might have been customized to alternative names in ["Step 3—Create a](#page-43-0)  [configuration file" on page 40.](#page-43-0) If so, the configuration file templates are copied to those member names instead.

**•** It runs the locator and node daemon in prepare mode.

**Note:** The locator and node daemon must be run in prepare mode before you can start Orbix Mainframe. Running the locator and node daemon in prepare mode generates stringified IORs for them.

**•** It copies the IORs generated for the locator and node daemon to the LOCAL\_LOCATOR\_REFERENCE and LOCAL\_NODE\_DAEMON\_REFERENCE configuration variables in *orbixhlq*.CONFIG(DEFAULT@).

**Note:** The *orbixhlq*.CONFIG(IORLCT) member contains two IORs— IT Locator and IT SingleLocator. The IOR for IT Locator is used.

The LOCATOR step produces a message, as shown in the following example. This message can be safely ignored, because it is merely informational:

Wed, 11 May 2005 16:57:36.0000000 [host:DEPLOY1,A=004A] (IT\_LOCATOR:150) I - EndpointCache setup called

The NODEDAEM step produces a message, as shown in the following example. This message can be safely ignored, because there is no native activator supplied in this release of Orbix Mainframe:.

```
Wed, 11 May 2005 16:57:36.0000000 [host:DEPLOYT,A=0016] 
   (IT_ACTIVATOR:0) W - Activation feature not supported in the 
   batch environment
```
When running the prepare jobs, the permissions set for the HFS files and directories that are created are based on a default umask of 022. If you require other permissions (for example, to allow multiple users in the same group to run Orbix services (not at the same time)), specify a umask of 002. To do this, add an RPARM to each prepare step. For example, update the locator prepare step in the *orbixhlq*.JCLLIB(DEPLOYT) JCL as follows:

```
//*//* Prepare the locator
//*//PREPLCT EXEC PROC=ORXG,
// PROGRAM=ORXLOCAT,
// RPARM='ENVAR(EDC_UMASK_DFLT=002)',
// PPARM='prepare -publish to file=DD:ITCONFIG(IORLCT)'
//*
```
If you are not running in the default locale, add the locale to the RPARM, as follows:

```
//*//* Prepare the locator
1/*
//PREPLCT EXEC PROC=ORXG,
// PROGRAM=ORXLOCAT,
// RPARM='ENVAR(_EDC_UMASK_DFLT=002,LC_ALL=DE_CH.IBM-500)',<br>// PPARM='prepare -publish to file=DD:ITCONFIG(IORLCT)'
          PPARM='prepare -publish to file=DD:ITCONFIG(IORLCT)'
//*
```
You might wish to set a umask for the locator, node daemon, IFR, and Naming Service, in which case you must update the JCL in *orbixhlq*.JCLLIB(DEPLOYT).

**Step 5—Run daemons in run** 

**mode** steps: 1. Edit the JCL in *orbixhlq*.JCLLIB(LOCATOR) and *orbixhlq*.JCLLIB(NODEDAEM), to change the default high-level qualifier, so that it reflects the proper value for your installation. 2. Submit the *orbixhlq*.JCLLIB(LOCATOR) job. After submitting it, wait until you see the following message: 3. Submit the *orbixhlq*.JCLLIB(NODEDAEM) job. After submitting it, wait until you see the following message: +ORX2001I ORB iona\_services.locator STARTED (hostname:LOCATOR,A=nnnn) +ORX2001I ORB iona\_services.node\_daemon STARTED (hostname:NODEDAEM,A=nnnn)

You are now ready to start the locator and node daemon. Follow these

# <span id="page-48-0"></span>**Naming Service and IFR Customization**

<span id="page-48-1"></span>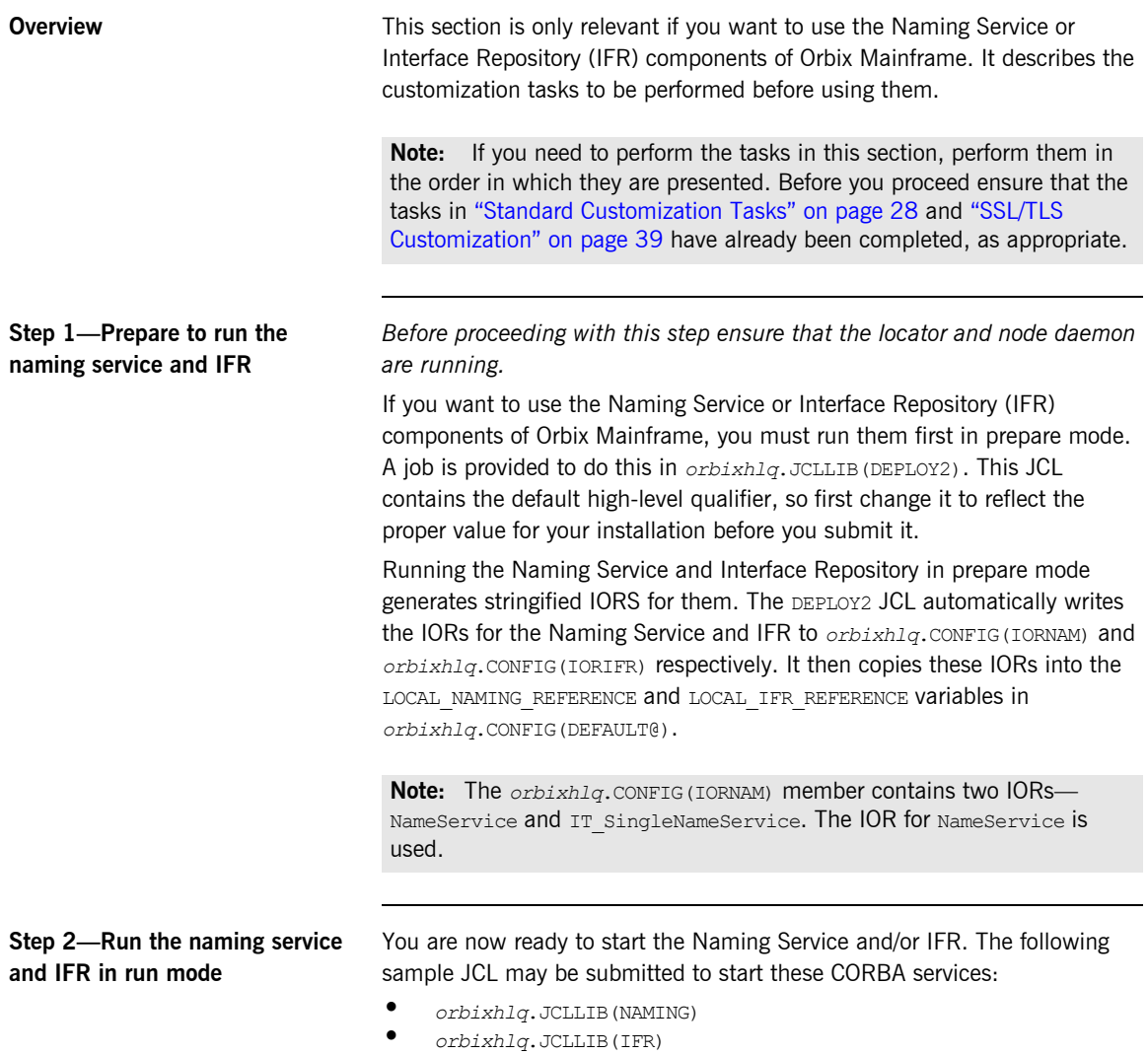

# **IMS Server Adapter Customization**

<span id="page-49-0"></span>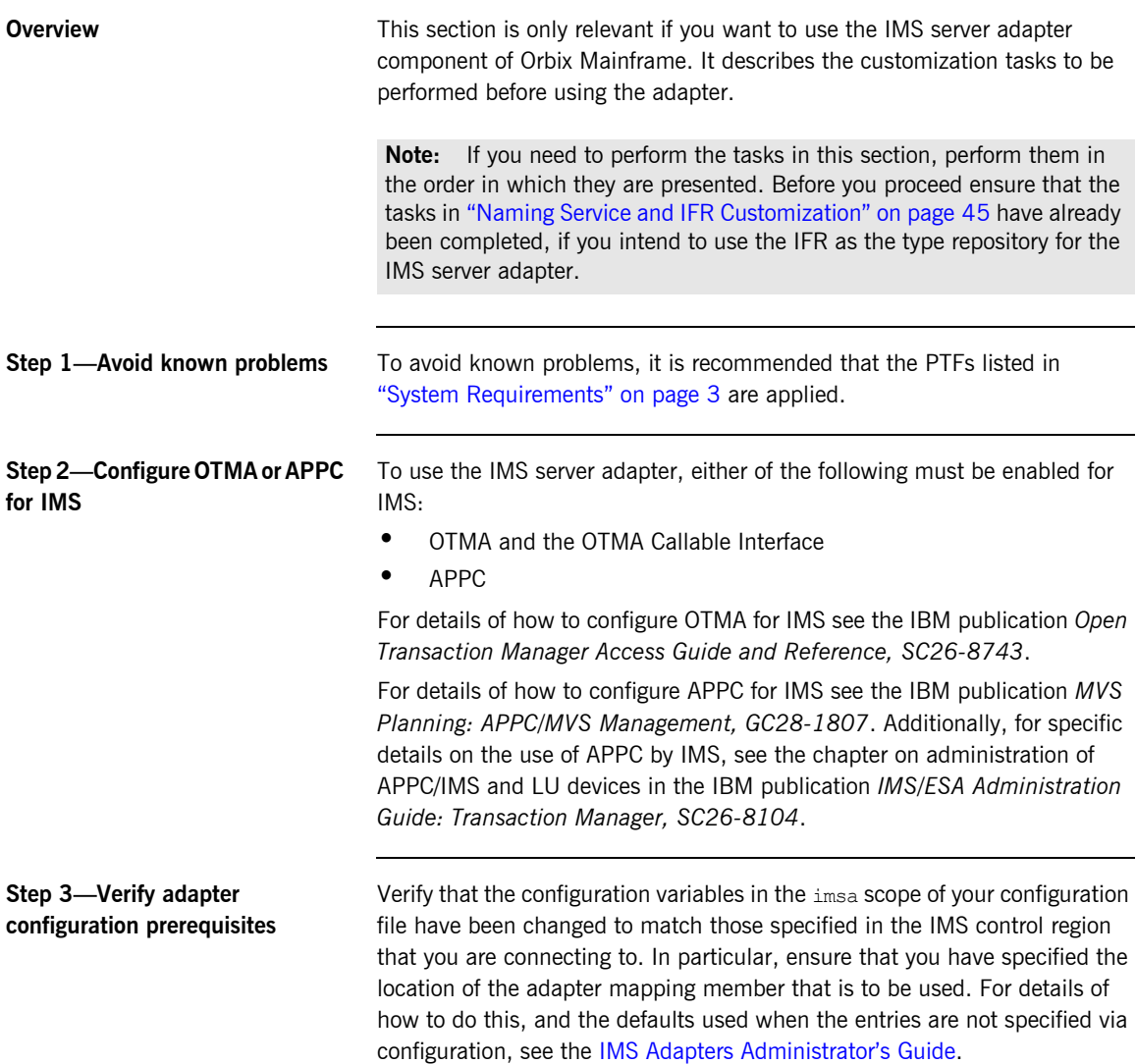

```
Step 4—Customize IMS JCL The following libraries should be added to the IMS message region's
                                   STEPLIB concatenation:
                                   If you build your IMS programs with the binder, add the following libraries to 
                                   the IMS message region's STEPLIB concatenation instead:
                                   Check if the following entries are already defined in the IMS message 
                                   region's JCL. If not, they should be added, to ensure you receive all output 
                                   from your IMS servers (recycle the message regions to pick up these 
                                   libraries):
Step 5—Run the IMS server 
adapter in prepare mode
                                   Before proceeding with this step ensure that the locator daemon and node 
                                   daemon are all running. Also ensure that the relevant IMS region is active.
                                   If you want to use the IMS server adapter, you must run it first in prepare 
                                   mode. Submit the JCL in orbixhlq.JCLLIB(PREPIMSA) to run the IMS server 
                                   adapter in prepare mode.
                                   Running the IMS server adapter in prepare mode generates a stringified IOR 
                                   for it and writes this IOR to orbixhlq.CONFIG(IORIMSA). An IOR is also 
                                   generated for imsraw. The IT_MFA and imsraw IORs are automatically added
                                   to the configuration file by the prepare step.
Step 6—Run the IMS server 
adapter in run mode
                                   You are now ready to start the IMS server adapter. Submit the JCL in 
                                   orbixhlq.JCLLIB(IMSA) to run the IMS server adapter.
                                    DD DSN=orbixhlq.MFA.LOADLIB,DISP=SHR
                                    DD DSN=orbixhlq.DEMO.IMS.CBL.LOADLIB,DISP=SHR
                                    DD DSN=orbixhlq.DEMO.IMS.PLI.LOADLIB,DISP=SHR
                                    DD DSN=orbixhlq.MFA.BD.LOADLIB,DISP=SHR
                                    DD DSN=orbixhlq.DEMO.IMS.CBL.BD.LOADLIB,DISP=SHR
                                    DD DSN=orbixhlq.DEMO.IMS.PLI.BD.LOADLIB,DISP=SHR
                                    SYSPRINT DD SYSOUT=*
                                    CEEDUMP DD SYSOUT=*
                                    CEEOUT DD SYSOUT=*
                                    SYSOUT DD SYSOUT=*
```
### **CICS Server Adapter Customization**

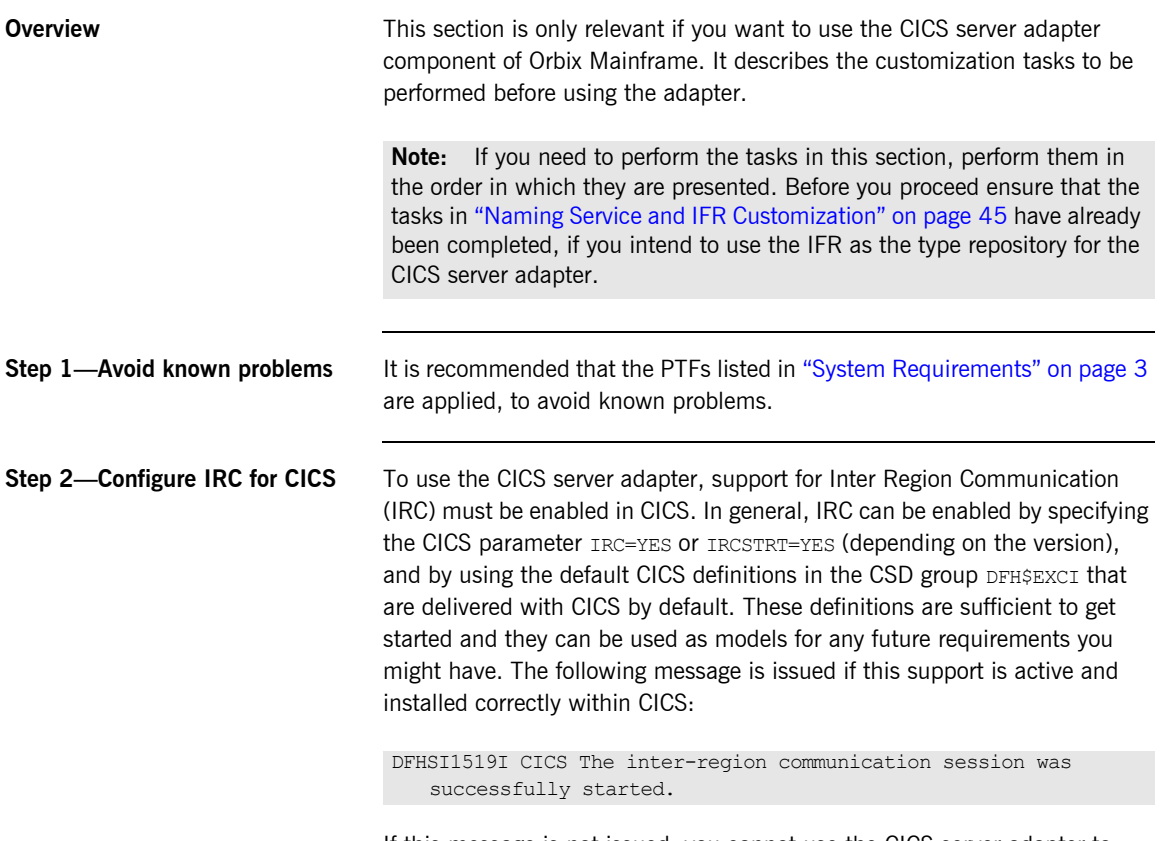

If this message is not issued, you cannot use the CICS server adapter to communicate with that CICS region.

#### **Step 3—Configure EXCI or APPC for CICS**

To use the CICS server adapter, you must enable either of the following for CICS:

- **•** EXCI
- **•** APPC

For details of how to configure EXCI for CICS see the IBM publication *CICS External Interfaces Guide, SC33-1944*.

For details of how to configure APPC for CICS see the IBM publication *MVS Planning: APPC/MVS Management, GC28-1807*. Additionally, for specific details on the use of APPC by CICS, see the chapter on defining APPC links in the IBM publication *CICS Intercommunication Guide, SC33-1695*.

**Step 4—Define required resources to CICS**

Before you can run Orbix Mainframe CICS applications in your CICS region, you must perform a number of additional steps to enable CICS to support Orbix Mainframe servers. Depending on your installation, one or all of these tasks might already have been completed (you must verify this with the systems programmer responsible for [CICS](http://www.iona.com/support/docs/orbix/mainframe/6.3/cics_admin/index.htm) at your site; see the CICS [Adapters Administrator's Guide](http://www.iona.com/support/docs/orbix/mainframe/6.3/cics_admin/index.htm) for more details of these tasks):

- **•** Check if the latest CICS Language Environment (LE) support is installed in your CICS region. See the IBM publication *Language Environment for OS/390 Customization* for details on installing LE support in CICS.
- Check if support for the  $C++$  standard classes is explicitly defined to CICS. See the IBM publication *OS/390 C/C++ Programming Guide* for details of the steps required to run  $C++$  application programs under CICS.

A sample job is provided in *orbixhlq*.JCLLIB(ORBIXCSD) to run DFHCSDUP (which is the CICS offline resource definition utility) to define the CICS resources used by the sample jobs and demonstrations. You can run this job, or just use it as a reference when defining the resources online with the CEDA transaction.

When the resources have been defined, use CEDA to install the whole group. If you decide to run the job, first change the JCL to reflect the proper CICS high-level qualifier in use at your site.

**Step 5—Customize CICS JCL** Follow these steps to customize the CICS JCL:

1. Add the following load libraries to the DFHRPL concatenation in the CICS region, as follows:

```
DD DSN=orbixhlq.MFA.LOADLIB,DISP=SHR
DD DSN=orbixhlq.DEMO.CICS.CBL.LOADLIB,DISP=SHR
DD DSN=orbixhlq.DEMO.CICS.PLI.LOADLIB,DISP=SHR
```
If you build your CICS programs with the binder, add the following libraries to the DFHRPL concatenation in the CICS region instead:

```
DD DSN=orbixhlq.MFA.BD.LOADLIB,DISP=SHR
DD DSN=orbixhlq.DEMO.CICS.CBL.BD.LOADLIB,DISP=SHR
DD DSN=orbixhlq.DEMO.CICS.PLI.BD.LOADLIB,DISP=SHR
```
2. Check if the CEE. SCEERUN and CBC. SCLBDLL libraries are already in the DFHRPL concatenation for the CICS region. If not, add them as follows:

```
DD DSN=CEE.SCEERUN, DISP=SHR
DD DSN=CBC.SCLBDLL, DISP=SHR
```
3. Check if the CEE.SCEERUN library is already in the STEPLIB concatenation for the CICS region. If not, add it as follows:

```
DD DSN=CEE.SCEERUN, DISP=SHR
```
4. Check if CEEMSG and CEEOUT entries are already defined in the JCL for the CICS region. If not, they should be added as follows, to ensure you receive all output from your CICS servers:

```
CEEMSG DD SYSOUT=*
CEEOUT DD SYSOUT=*
```
You must recycle CICS to pick up these changes.

**Step 6—CICS security** The CICS server adapter uses standard CICS security mechanisms to communicate with the CICS regions. See the [CICS Adapters Administrator's](http://www.iona.com/support/docs/orbix/mainframe/6.3/cics_admin/index.htm)  [Guide](http://www.iona.com/support/docs/orbix/mainframe/6.3/cics_admin/index.htm) for a detailed description of security considerations involved in using the adapter, and a review of general Orbix and CICS security implications.

> To use the CICS server adapter with a secured CICS region, a number of RACF definitions must be added or changed. The following are some examples of RACF commands that are needed to establish the necessary permissions. Depending on what security options are enabled in your CICS region, or if the region uses SECPRFX=YES, or if you use group instead of member RACF classes, the commands for your region might differ.

The CICS server adapter requires access to the EXCI connection, the CICS region, and the EXCI mirror transaction (the names of which are all specified as arguments to the server adapter when it starts). The following is an example of the commands for the default mode:

RDEFINE FACILITY (DFHAPPL.ORXPIPE1) UACC(NONE) PERMIT DFHAPPL.ORXPIPE1 CLASS(FACILITY) ID(server) ACCESS(UPDATE) RDEFINE FACILITY (DFHAPPL.CICS) UACC(NONE) PERMIT DFHAPPL.CICS CLASS(FACILITY) ID(server) ACCESS(READ) REDEFINE TCICSTRN ORX1 UACC(NONE)

PERMIT ORX1 CLASS(TCICSTRN) ID(server) ACCESS(READ)

With CICS TS, the default setting of the SURROGCHK parameter in the DFHXCOPT options table has changed from NO to YES. To avoid a 423 error from EXCI, set SURROGHCK=NO in the DFHXCOPT options table or give the client user ID's READ authority to a profile named userid. DFHEXCI in the RACF SURROGAT general resource class. See the chapter on security in the IBM publication *CICS External Interfaces Guide, SC33-1944* for more details of how to do this.

#### **Step 7—Verify adapter configuration prerequisites**

Verify that the configuration variables in the cicsa scope of your configuration file have been changed to match those specified in the CICS control region that you are connecting to. In particular, ensure that you have specified the location of the adapter mapping member that is to be used. For details of how to do this, and the defaults used when the entries are not specified using configuration, see the [CICS Adapters Administrator's Guide.](http://www.iona.com/support/docs/orbix/mainframe/6.3/cics_admin/index.htm)

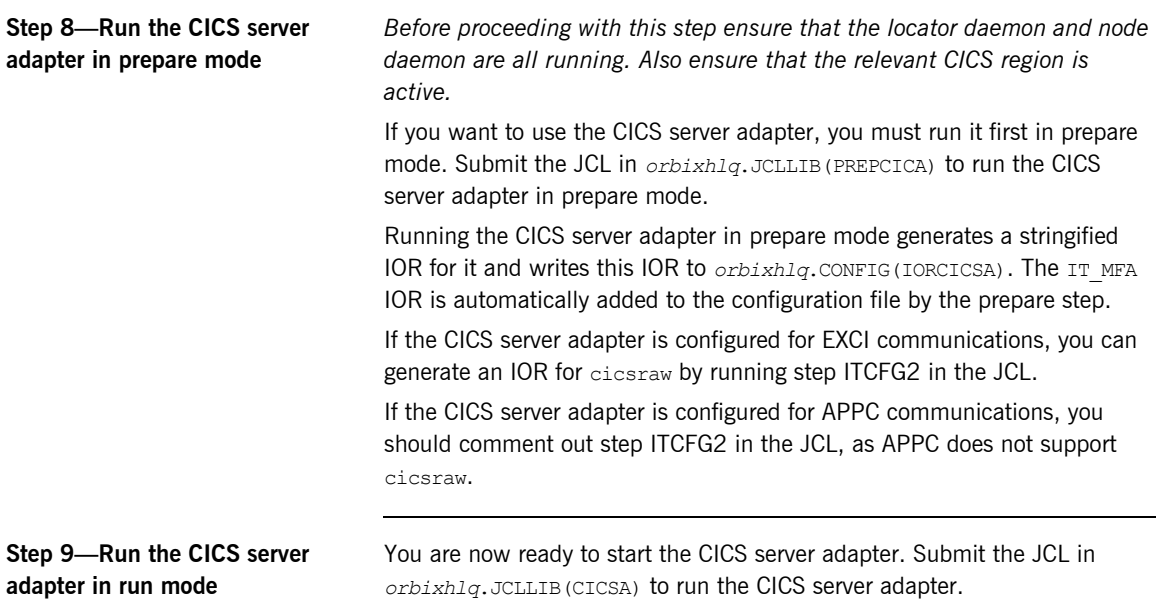

# **Client Adapter Customization**

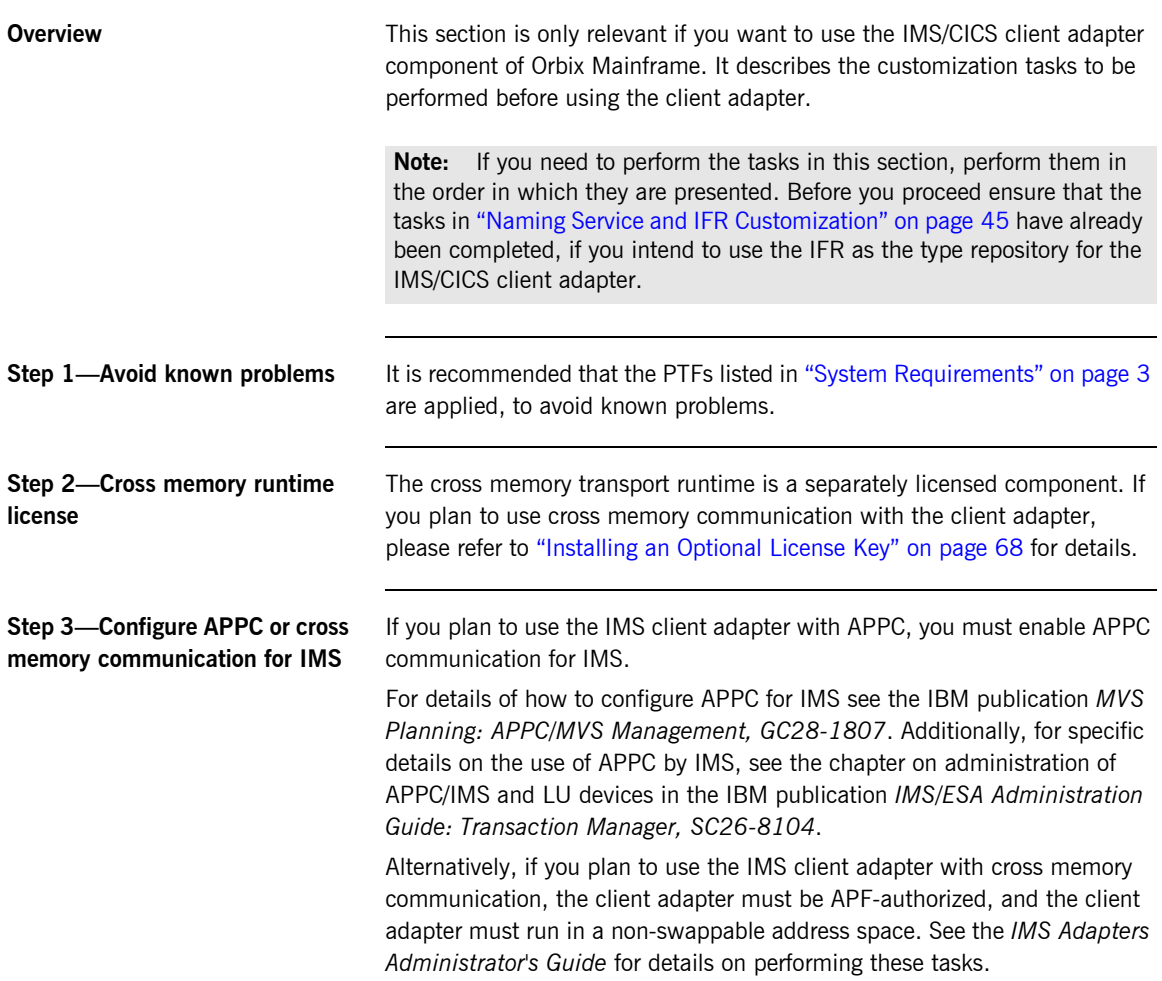

#### **Step 4—Configure APPC or cross memory communication for CICS**

If you plan to use the CICS client adapter with APPC, you must enable APPC communication for CICS.

For details of how to configure APPC for CICS see the IBM publication *MVS Planning: APPC/MVS Management, GC28-1807*. Additionally, for specific details on the use of APPC by CICS, see the chapter on defining APPC links in the IBM publication *CICS Intercommunication Guide, SC33-1695*.

Alternatively, if you plan to use the CICS client adapter with cross memory communication, the client adapter must be APF-authorized, and the client adapter must run in a non-swappable address space. See the *CICS Adapters Administrator's Guide* for details on performing these tasks.

### <span id="page-57-0"></span>**Step 5—Define client adapter APPC/MVS side information**

If you plan to use the client adapter with APPC, you need to define a symbolic destination name in the APPC/MVS side information data set. Although JCL is not provided to do this in your product installation, the [IMS](http://www.iona.com/support/docs/orbix/mainframe/6.3/ims_admin/index.htm)  [Adapters Administrator's Guide](http://www.iona.com/support/docs/orbix/mainframe/6.3/ims_admin/index.htm) provides an example of how to do this using a symbolic destination name of ORXCLNT1.

#### **Verify client adapter configuration with APPC**

Follow these steps to verify client adapter configuration:

1. Verify that the configuration variables in the ims client and cics client scopes of your configuration member are valid for your installation. In particular, verify that the following configuration variable matches the client adapter APPC/MVS Side Information DESTNAME you specified in ["Step 5—Define client adapter](#page-57-0)  [APPC/MVS side information" on page 54.](#page-57-0) For example:

plugins:amtp\_appc:symbolic\_destination = "ORXCLNT1";

For details of how to change configuration, and the defaults used when the entries are not specified in configuration, see the IMS Adapters [Administrator's Guide.](http://www.iona.com/support/docs/orbix/mainframe/6.3/ims_admin/index.htm)

<span id="page-57-1"></span>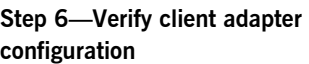

2. Review the following client configuration parameters shipped in *orbixhlq*.JCLLIB(MFACLINK), and make any changes that are required:

LOGLVL Determines the level of event logging that is enabled. Valid values are numbers in the range  $0-6$ :

- 0—no logging is performed (LOG\_NONE)
- 1—log errors only (LOG\_ERROR)
- 2—log warnings and errors (LOG\_WARNING)
- **•** <sup>3</sup>—log high priority informational messages, warnings and errors (LOG\_INFO\_HIGH)
- **•** <sup>4</sup>—log medium and high priority informational messages, warnings and errors (LOG\_INFO\_MED)
- **•** <sup>5</sup>—log low, medium and high priority informational messages, warnings and errors (LOG\_INFO\_LOW)
- 6—log all messages (LOG\_INFO\_ALL)
- MAXSEG The Orbix runtime in CICS/IMS builds up APPC segments of this size. For APPC, multiple segments of this size are used to transmit data. The specified value must be a multiple of 8. The minimum allowed value is 32 bytes. The maximum allowed value is 32760. The default is 32760. TIMEOUT Applies to IMS only. The value specified determines the length of time (in minutes) that the Orbix runtime in IMS allows an APPC receive call to wait to receive data from the client adapter, before it is timed out. The specified value must be in the range  $0-1440$ . A value of 0 means no timeout. The default is 5 minutes.
- SYMBDST The value specified must match the value in the client adapter APPC/MVS Side Information DESTNAME you specified in ["Step 5—Define client adapter APPC/MVS](#page-57-0)  [side information" on page 54.](#page-57-0)
- LOCALLU Applies to IMS only. The APPC LU IMS uses to communicate with the client adapter. The default is IMSLU01.

If you need to change any of the shipped values, you must assemble and relink the new configuration into *orbixhlq*.MFA.LOADLIB(ORXMFAC1). Edit the JCL in *orbixhlq*.JCLLIB(MFACLINK) to change the default high-level qualifier, so that it reflects the proper value for your installation and then submit the JCL.

### **Verify client adapter configuration with cross memory communication**

Follow these steps to verify client adapter configuration:

1. Verify that the configuration variables in the ims client.cross memory and cics client.cross memory scopes of your configuration member are valid for your installation. In particular, verify that the following configuration variable matches the SYMBDST client configuration parameter defined *orbixhlq*.JCLLIB(MFACLINK). For example:

plugins:amtp\_xmem:symbolic\_destination = "ORXCLNT1"; For details of how to change configuration, and the defaults used when entries are not specified in configuration, see the *CICS Adapters Administrator's* Guide or the *IMS Adapters Administrator's* Guide.

2. Review the following client configuration parameters shipped in *orbixhlq*.JCLLIB(MFACLINK), and make any changes that are required:

LOGLVL Determines the level of event logging that is enabled. Valid values are numbers in the range  $0-6$ :

- 0—no logging is performed (LOG\_NONE)
- 1—log errors only (LOG\_ERROR)
- 2—log warnings and errors (LOG\_WARNING)
- **•** <sup>3</sup>—log high priority informational messages, warnings and errors (LOG\_INFO\_HIGH)
- **•** <sup>4</sup>—log medium and high priority informational messages, warnings and errors (LOG\_INFO\_MED)
- **•** <sup>5</sup>—log low, medium and high priority informational messages, warnings and errors (LOG\_INFO\_LOW)
- $6$ -log all messages (LOG\_INFO\_ALL)

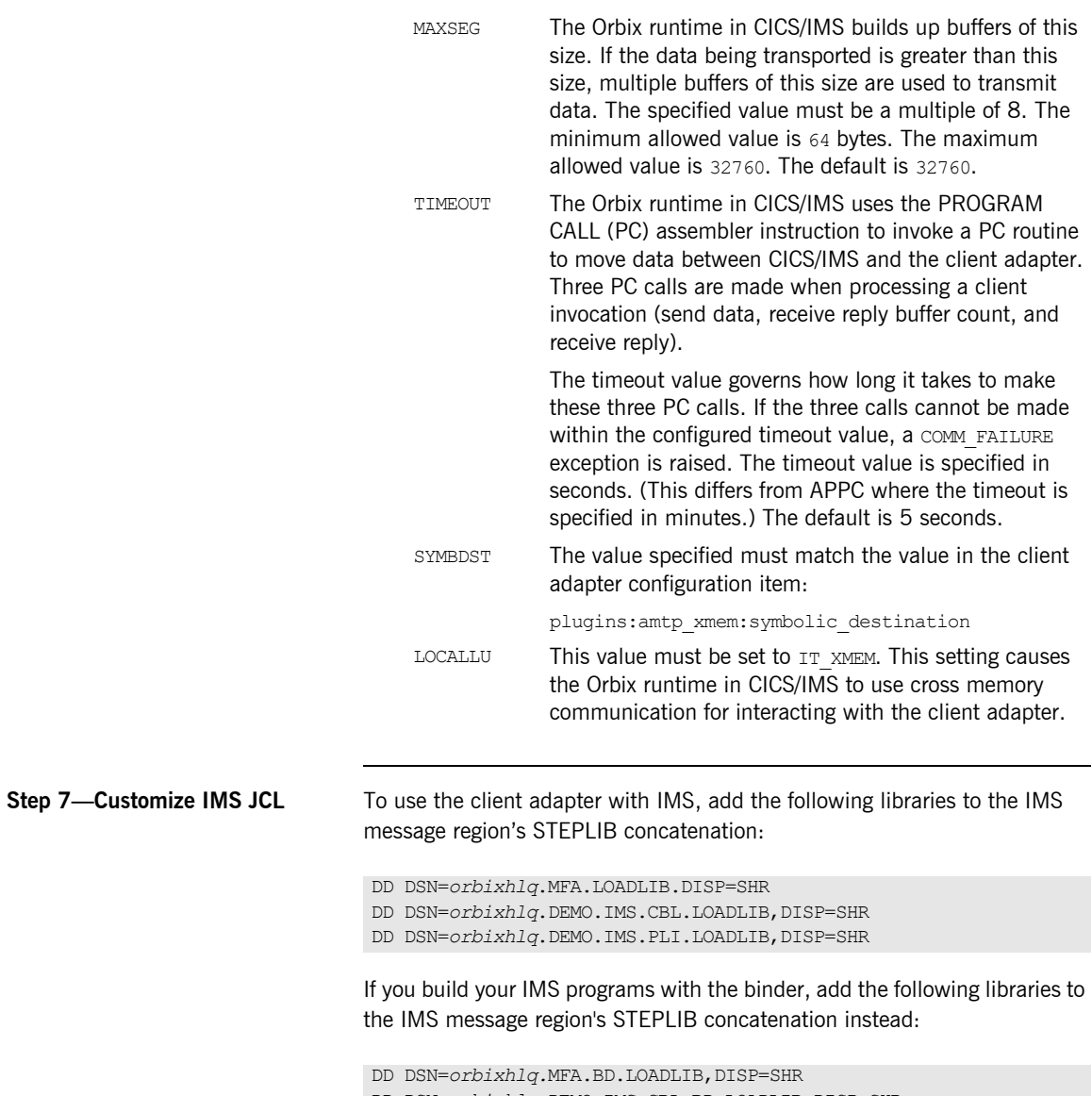

- DD DSN=*orbixhlq*.DEMO.IMS.CBL.BD.LOADLIB,DISP=SHR
- DD DSN=*orbixhlq*.DEMO.IMS.PLI.BD.LOADLIB,DISP=SHR

Check if the following entries are already defined in the IMS message region's JCL. If not, they should be added, to ensure that you receive all output from your IMS clients (recycle the message regions to pick up these libraries):

SYSPRINT DD SYSOUT=\* CEEDUMP DD SYSOUT=\* CEEOUT DD SYSOUT=\* SYSOUT DD SYSOUT=\*

Check if the CEE.SCEERUN library is already in the STEPLIB concatenation for the CICS region. If not, add it as follows:

DD DSN=CEE.SCEERUN, DISP=SHR

**Step 8—Customize CICS JCL** To use the client adapter with CICS, add the following libraries to the CICS region's DFHRPL concatenation, as follows:

> DD DSN=*orbixhlq*.MFA.LOADLIB,DISP=SHR DD DSN=*orbixhlq*.DEMO.CICS.CBL.LOADLIB,DISP=SHR DD DSN=*orbixhlq*.DEMO.CICS.PLI.LOADLIB,DISP=SHR

If you build your CICS programs with the binder, add the following libraries to the DFHRPL concatenation in the CICS region instead:

```
DD DSN=orbixhlq.MFA.BD.LOADLIB,DISP=SHR
DD DSN=orbixhlq.DEMO.CICS.CBL.BD.LOADLIB, DISP=SHR
DD DSN=orbixhlq.DEMO.CICS.PLI.BD.LOADLIB,DISP=SHR
```
Check if the CEE.SCEERUN and CBC.SCLBDLL libraries are already in the DFHRPL concatenation for the CICS region. If not, add them as follows:

```
DD DSN=CEE.SCEERUN, DISP=SHR
DD DSN=CBC.SCLBDLL,DISP=SHR
```
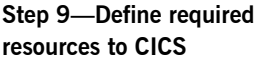

Before you can run Orbix Mainframe CICS applications in your CICS region, you must perform a number of additional steps to enable CICS to support Orbix Mainframe clients. Depending on your installation, one or all of these tasks might already have been completed. (You must verify with the systems programmer responsible for [CICS](http://www.iona.com/support/docs/orbix/mainframe/6.3/cics_admin/index.htm) at your site.) See the CICS [Adapters Administrator's Guide](http://www.iona.com/support/docs/orbix/mainframe/6.3/cics_admin/index.htm) for more details of these tasks:

- **•** Check if the latest CICS Language Environment (LE) support is installed in your CICS region. See the IBM publication *Language Environment for OS/390 Customization* for details on installing LE support in CICS.
- **•** Check if support for the C++ standard classes is explicitly defined to CICS. See the IBM publication *OS/390 C/C++ Programming Guide* for details of the steps required to run  $C++$  application programs under CICS.
- **•** A sample job is provided in *orbixhlq*.JCLLIB(ORBIXCSD) to run DFHCSDUP (the CICS offline resource definition utility) to define the CICS resources used by the sample jobs and demonstrations. You can run this job, or just use it as a reference when defining the resources online with the CEDA transaction. When the resources have been defined, use CEDA to install the whole group. If you decide to run the job, first change the JCL to reflect the proper CICS high-level qualifier in use at your site.

**Step 10—Start the client adapter** You are now ready to start the client adapter: 1. Review the JCL in *orbixhlq*.JCLLIB(IMSCA) or *orbixhlq*.JCLLIB(CICSCA).

- 2. Depending on which transport you want the client adapter to support, do one of the following:
	- ♦ If you wish to use the APPC transport, ensure that the PPARM JCL symbolic points to the following configuration scope:

```
 PPARM='-ORBname iona_services.cics_client'
 or
```

```
 PPARM='-ORBname iona_services.ims_client'
```
♦ If you wish to use the cross memory communication transport, ensure that the PPARM JCL symbolic points to the following configuration scope:

 PPARM='-ORBname iona\_services.cics\_client.cross\_memory' or

PPARM='-ORBname iona\_services.ims\_client.cross\_memory'

3. Submit the relevant JCL to start the client adapter.

# **RRS OTSTM Customization**

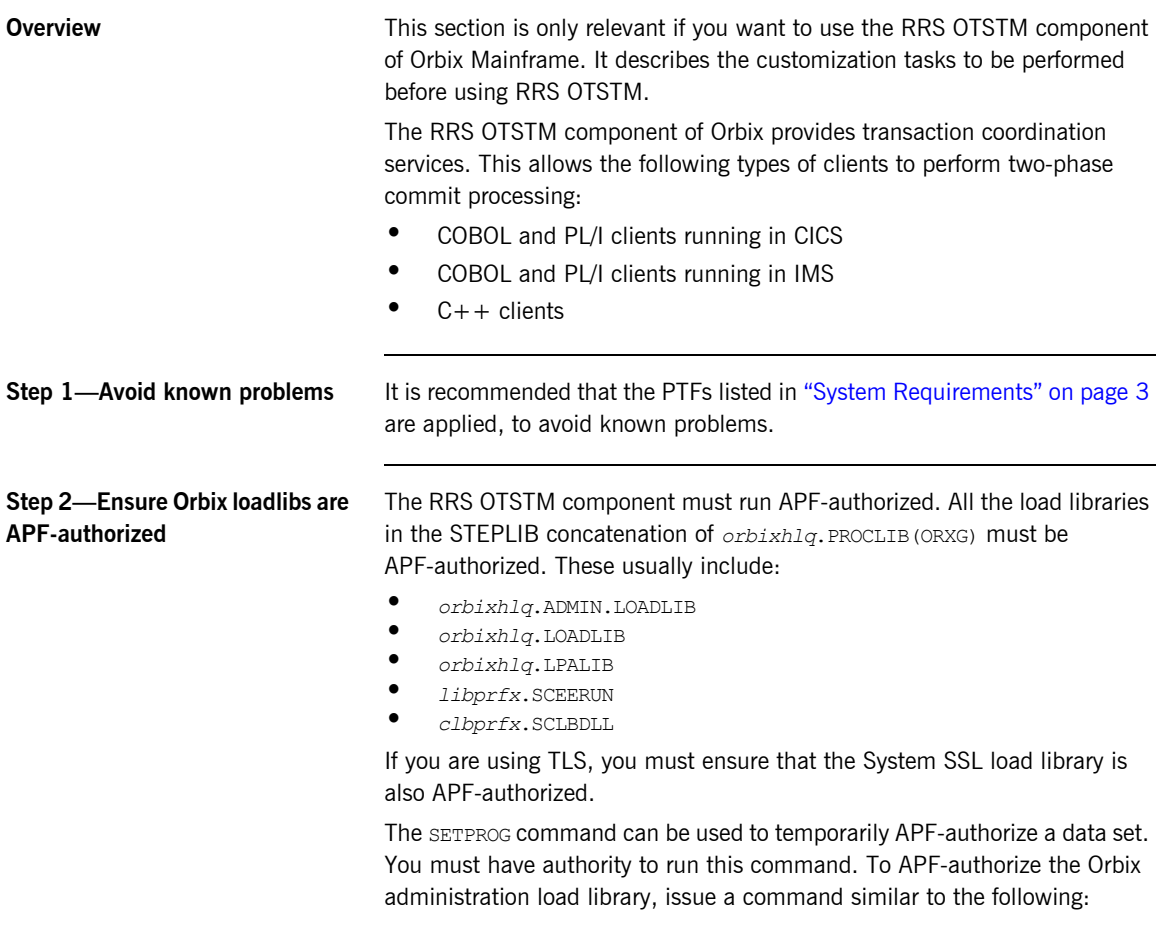

SETPROG APF,ADD,DSNAME=*orbixhlq*.ADMIN.LOADLIB,SMS

To verify that the load library is APF-authorized, issue the following command:

D PROG,APF

Your systems programmer can assist you in permanently setting the load libraries as authorized.

**Step 3—Prepare to run the RRS OTSTM service** *Before proceeding with this step ensure that the locator and node daemon are running.* If you want to use the RRS OTSTM service in Orbix Mainframe, you must first run it in prepare mode. Submit the job provided in *orbixhlq*.JCLLIB(DEPLOY3) to do this. Running the RRS OTSTM service in prepare mode generates stringified IORs for the service. The DEPLOY3 JCL automatically writes the IORs for the RRS OTSTM service to *orbixhlq*.CONFIG(IOROTSTM). It then copies these IORs

in *orbixhlq*.CONFIG(DEFAULT@).

**Step 4—Run the RRS OTSTM service in run mode**

You are now ready to start the RRS OTSTM service. Submit the job in *orbixhlq*.JCLLIB(OTSTM) to run the service.

into the LOCAL OTSTM\_REFERENCE and LOCAL\_OTSTM\_ADM\_REFERENCE variables

# **Artix Transport Customization**

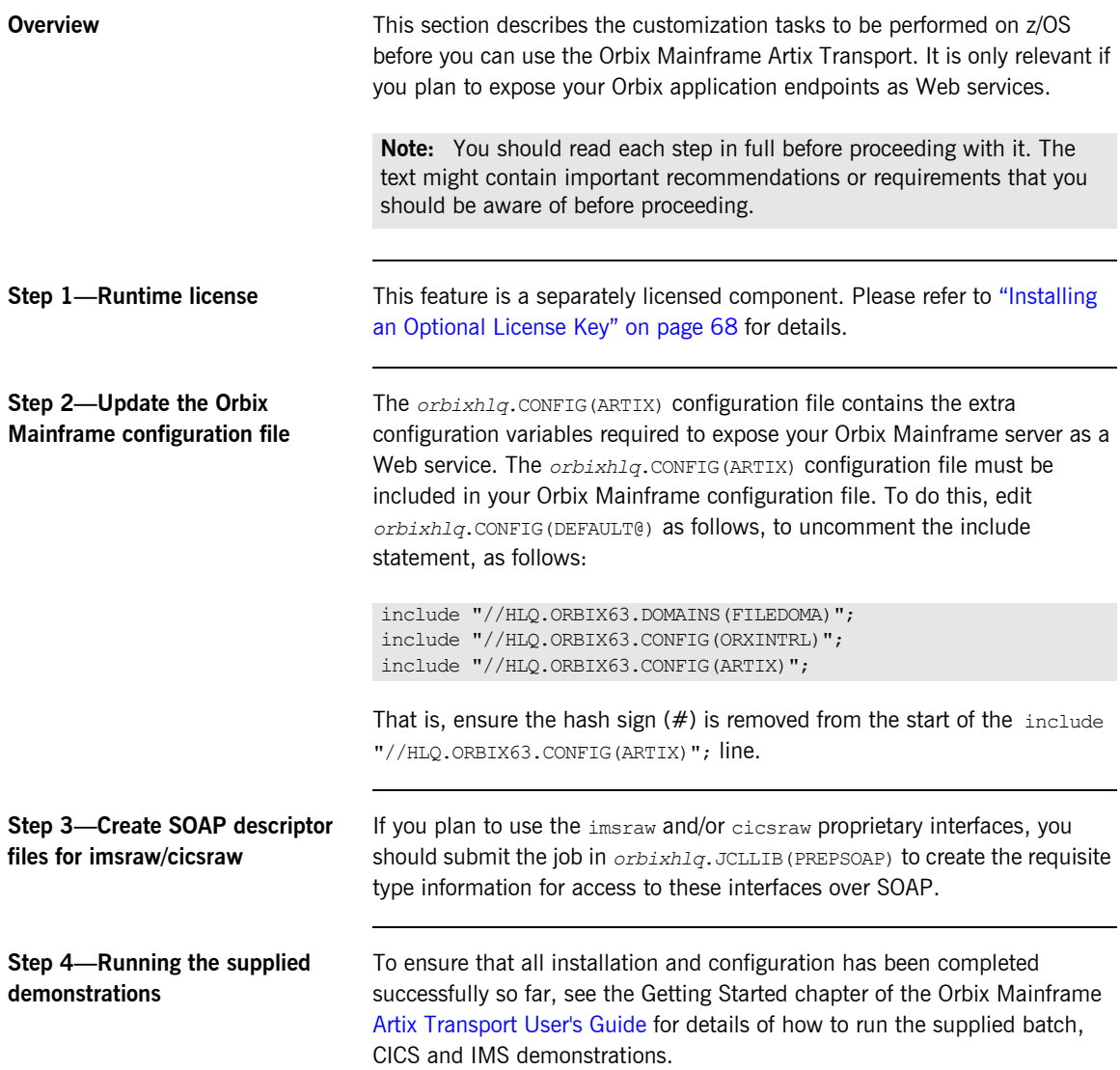

### **Configuration Items Set During Customization**

<span id="page-67-0"></span>**Items set during standard and SSL/TLS customization**

**Overview** This section provides a summary and recap of the configuration items that are set during the customization tasks already described in this section.

> [Table 2](#page-67-0) summarizes the configuration items that are set during the standard customization tasks. See ["Step 6—Create a configuration file" on page 34](#page-37-0) and ["Step 7—Update configuration and prepare to run daemons" on](#page-39-0)  [page 36](#page-39-0) for more details of how these are set.

| <b>Configuration Item</b>   | <b>Description</b>                                                                                 |
|-----------------------------|----------------------------------------------------------------------------------------------------|
| LOCAL HOSTNAME              | Fully qualified local hostname.                                                                    |
| LOCAL HFS ROOT              | HFS path to be used by Orbix<br>services for databases and logs.                                   |
| LOCAL NODE DAEMON PORT      | TCP/IP port to be used by the node<br>daemon. (This should be unique.)                             |
| LOCAL TLS NODE DAEMON PORT  | TCP/IP port to be used by the node<br>daemon for secure conversations.<br>(This should be unique.) |
| LOCAL LOCATOR PORT          | TCP/IP port to be used by the<br>locator. (This should be unique.)                                 |
| LOCAL TLS LOCATOR PORT      | TCP/IP port to be used by the locator<br>for secure conversations. (This<br>should be unique.)     |
| LOCAL NODE DAEMON REFERENCE | Stringified IOR for the node daemon.                                                               |
| LOCAL LOCATOR REFERENCE     | Stringified IOR for the locator.                                                                   |

**Table 2:** *Items Set During Standard Customization Tasks*

### <span id="page-68-0"></span>**Items set during naming service and IFR customization**

[Table 3](#page-68-0) summarizes the additional configuration items that are set if you choose to use the Naming Service and IFR. See ["Step 1—Prepare to run the](#page-48-1)  [naming service and IFR" on page 45](#page-48-1) for more details of how these are set.

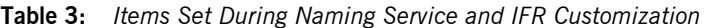

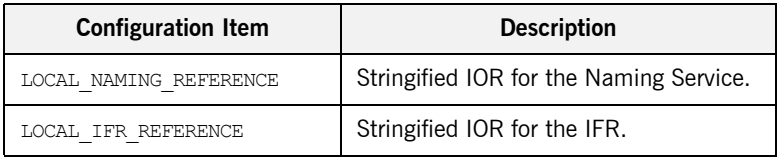

### <span id="page-68-1"></span>**Items set during IMS or CICS server adapter customization**

[Table 4](#page-68-1) summarizes the additional configuration items that are set if you choose to use the IMS or CICS server adapter. Some configuration items must be manually set.

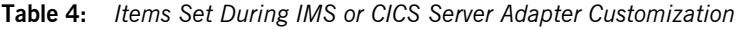

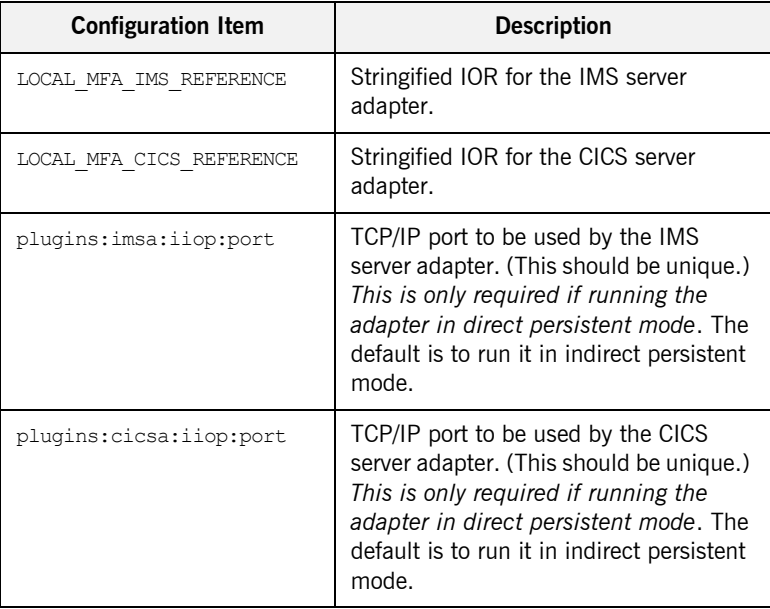

**Note:** [Table 4](#page-68-1) does not list all the configuration items that the CICS and IMS server adapters require. As stated in ["Step 3—Verify adapter](#page-49-0)  [configuration prerequisites" on page 46](#page-49-0), for full details of all the configuration items that the adapters require see the [IMS Adapters](http://www.iona.com/support/docs/orbix/mainframe/6.3/ims_admin/index.htm)  [Administrator's Guide](http://www.iona.com/support/docs/orbix/mainframe/6.3/ims_admin/index.htm) or [CICS Adapters Administrator's Guide](http://www.iona.com/support/docs/orbix/mainframe/6.3/cics_admin/index.htm).

### <span id="page-69-0"></span>**Items set during client adapter customization**

[Table 5](#page-69-0) summarizes the additional configuration items that is set if you choose to use the IMS/CICS client adapter. See ["Step 6—Verify client](#page-57-1)  [adapter configuration" on page 54](#page-57-1) for more details of how these are set.

**Table 5:** *Items Set During IMS/CICS Client Adapter Customization*

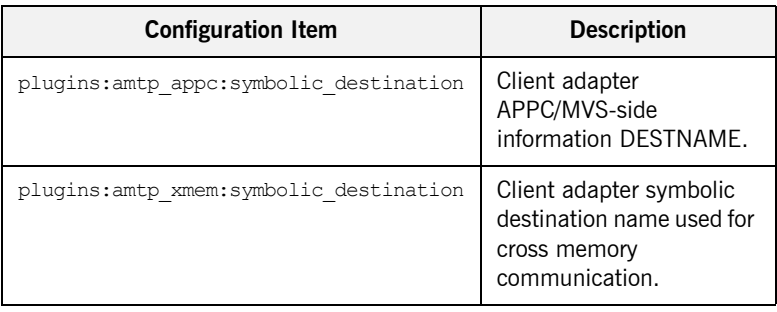

#### <span id="page-69-1"></span>**Items set during RRS OTSTM customization**

[Table 6](#page-69-1) summarizes the additional configuration items that are set if you choose to use the RRS OTSTM component.

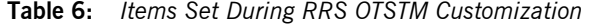

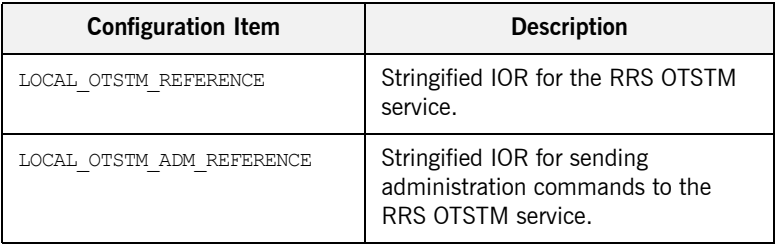

### **Items set during Artix Transport customization**

[Table 7](#page-70-0) shows the additional configuration items that are set if you choose to use the Artix Transport component.

<span id="page-70-0"></span>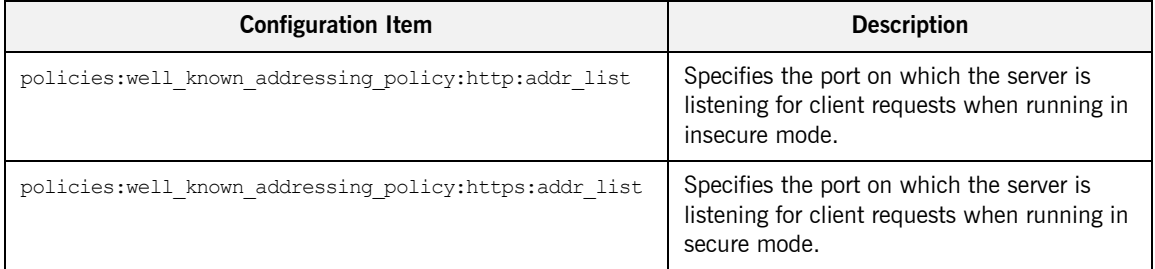

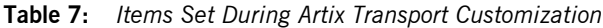

# <span id="page-71-0"></span>**Installing an Optional License Key**

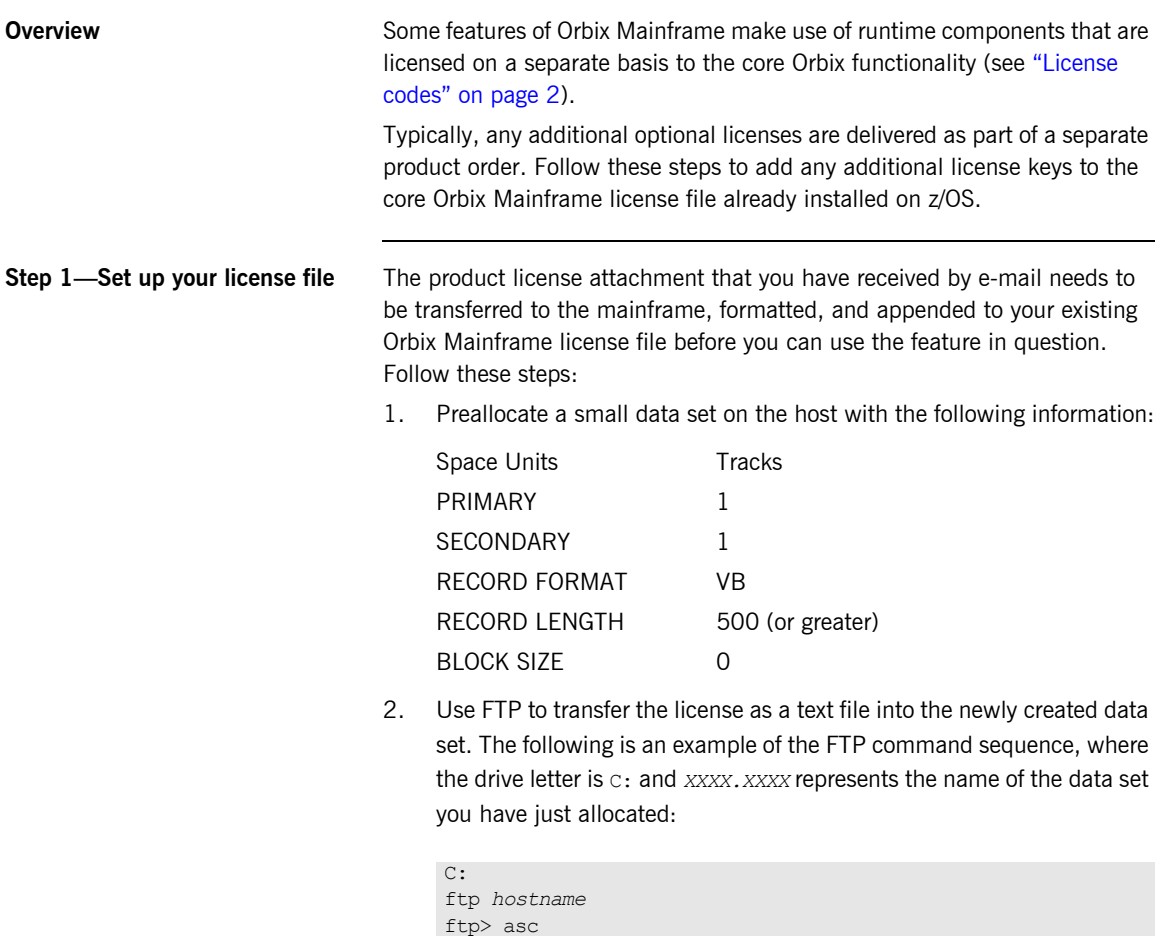

ftp> put license.txt '*XXXX.XXXX*'
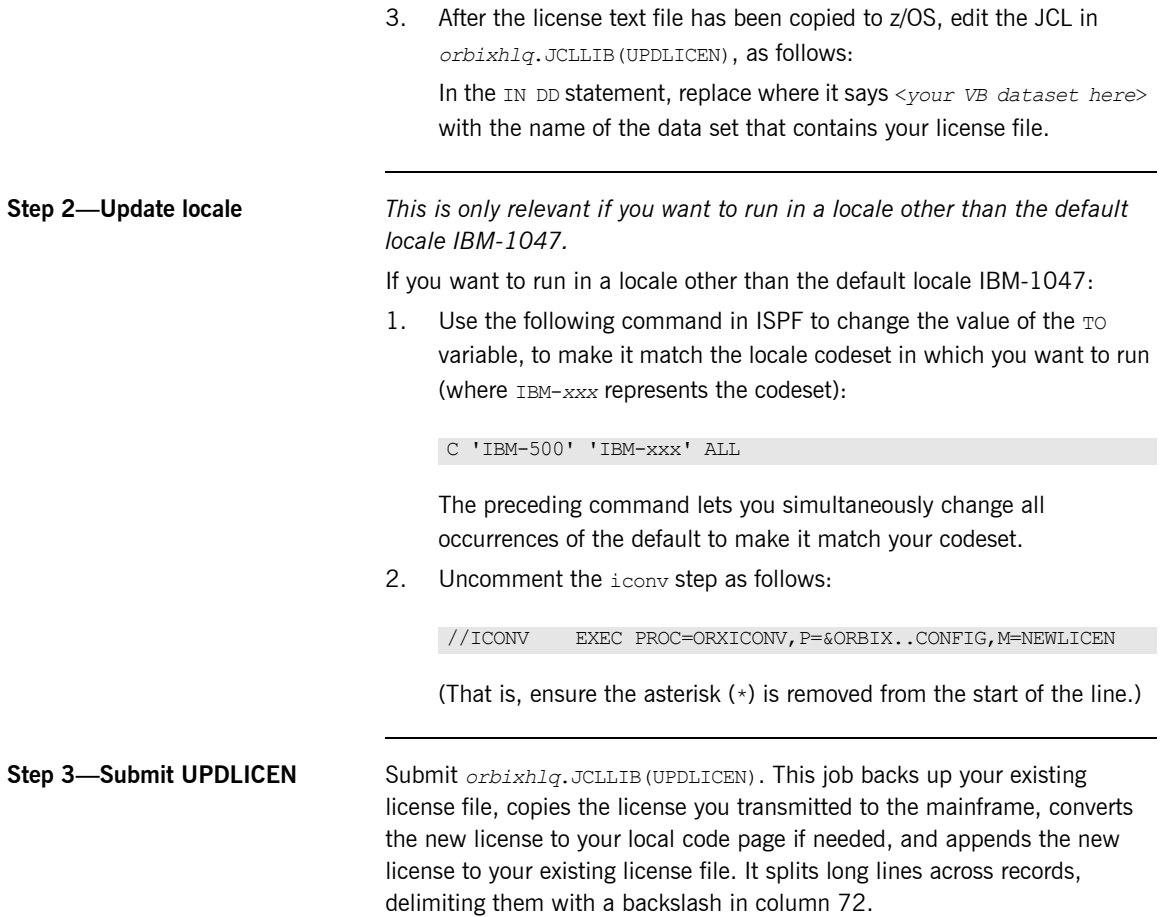

#### CHAPTER 3 | **Customizing Orbix Mainframe**

#### CHAPTER 4

# Testing the Installation

*Orbix Mainframe is installed with a number of demonstration programs that illustrate some features of the product. This section describes how to run the supplied demonstrations to test your installation.*

**In this chapter** This chapter discusses the following topics:

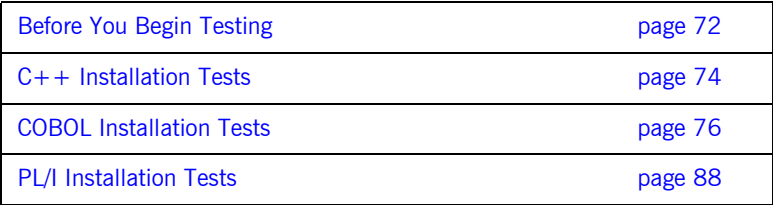

# <span id="page-75-0"></span>**Before You Begin Testing**

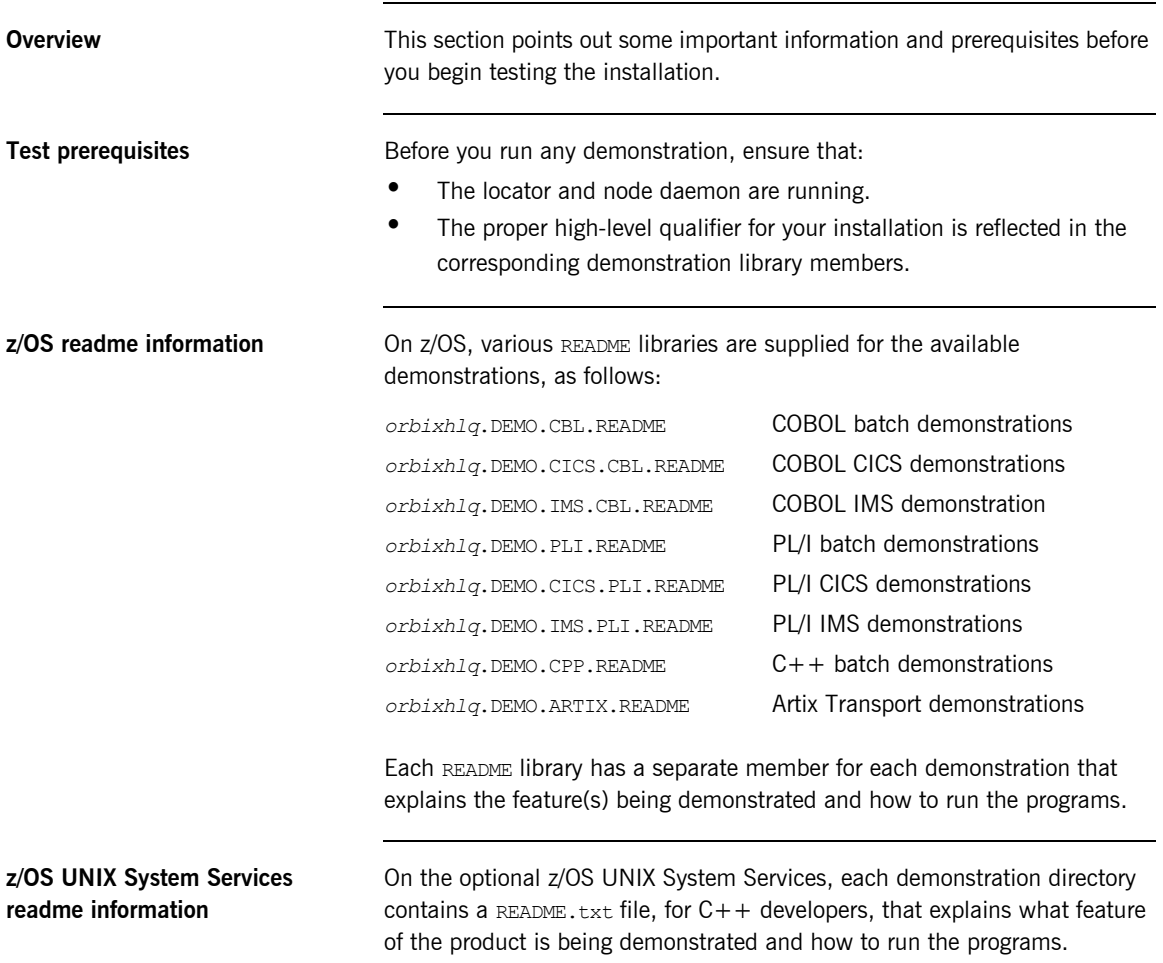

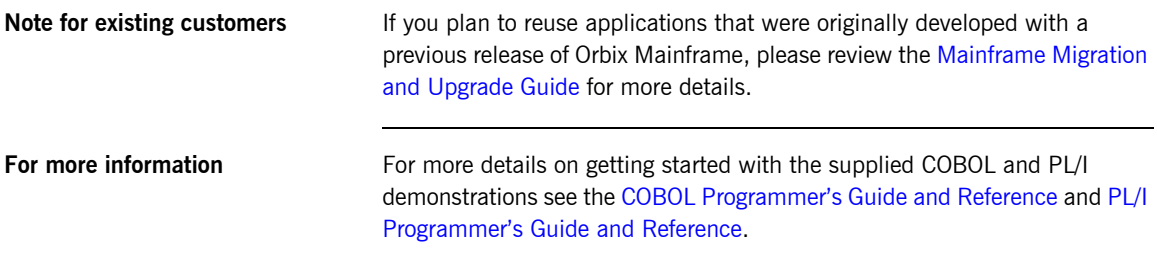

## <span id="page-77-0"></span>**C++ Installation Tests**

<span id="page-77-1"></span>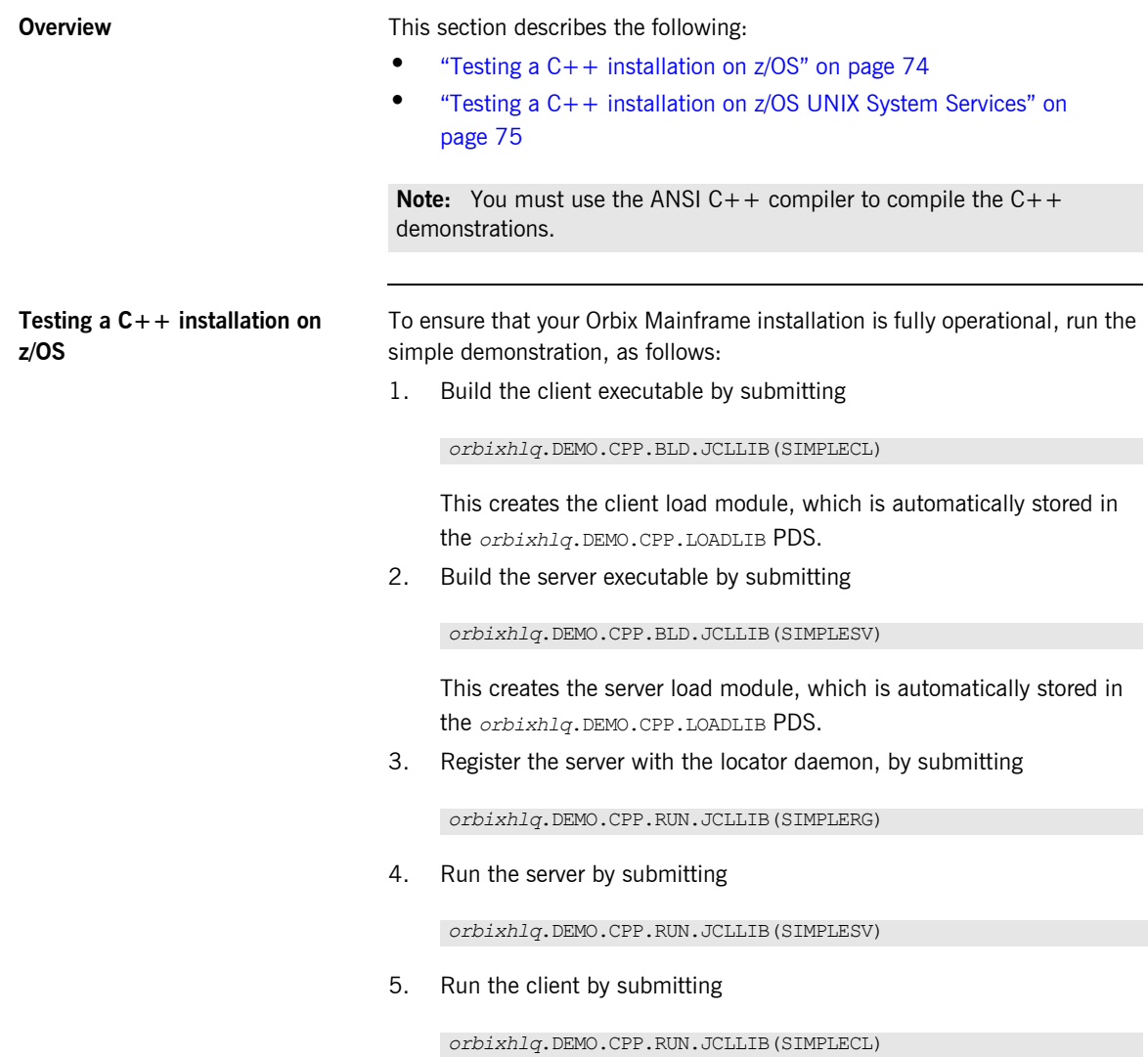

The output should look as follows:

```
Initializing ORB
Invoking method
Reading object reference from DD:IORS(SIMPLE)
Done
```
<span id="page-78-0"></span>**Testing a C++ installation on z/OS UNIX System Services**

To ensure that your Orbix Mainframe installation is fully operational on z/OS UNIX System Services, run the simple demonstration, as follows:

1. Set the default configuration domain, as follows:

. *OrbixInstallDir*/etc/bin/default-domain\_env.sh

2. Change to the simple directory:

cd *OrbixInstallDir*/asp/6.3/demos/corba/orb/simple

3. Build the C++ programs:

make -e

4. Start the server:

cd cxx\_server ./server

5. Open another command prompt, set the same environment variables as in the other one, and start the client:

cd cxx\_client ./client

Note: The client should return Done and stop. The server must be manually stopped.

### <span id="page-79-0"></span>**COBOL Installation Tests**

**Overview** This section describes the following:

- **•** ["Checking setting for CBLOPTS L/E runtime option" on page 76](#page-79-1)
- **•** ["Testing a COBOL installation on z/OS" on page 76](#page-79-2)
- **•** ["Testing a COBOL installation with the IMS server adapter" on page 78](#page-81-0)
- **•** ["Testing a COBOL installation with the client adapter" on page 81](#page-84-0)
- **•** ["Testing a COBOL installation for two-phase commit" on page 84](#page-87-0)

<span id="page-79-1"></span>**Checking setting for CBLOPTS L/E runtime option** When running Orbix Mainframe applications, L/E run-time parameters are required to ensure the successful execution of the program. The specification of these parameters might need to be altered for COBOL applications, depending on how the CBLOPTS L/E runtime option has been set on your operating system.

> CBLOPTS specifies the format of the parameter string on application invocation when the main program is written in COBOL (that is, whether runtime options or program arguments appear first in the parameter string). The procedures shipped with Orbix Mainframe expect that the default setting for the CBLOPTS runtime option is in use (that is, CBLOPTS(ON)). If you have changed the default setting to CBLOPTS(OFF), you must change the supplied JCL in *orbixhla*.DEMO.CBL.JCLLIB to execute the ORXG procedure instead of the ORXGCBL procedure. Check with your systems programmer, if you are not certain which value CBLOPTS is set to.

<span id="page-79-2"></span>**Testing a COBOL installation on z/OS** To ensure that your Orbix Mainframe installation is fully operational, run the simple demonstration, as follows:

> **Note:** The source code for the demonstration is already supplied in the *orbixhlq*.DEMO.CBL.SRC PDS, so the options to generate it are disabled in the SIMPLIDL JCL, to avoid overwriting the shipped code.

1. Run the Orbix IDL compiler by submitting

*orbixhlq*.DEMO.CBL.BLD.JCLLIB(SIMPLIDL)

This takes as input the sample IDL in *orbixhlq*.DEMO.IDL(SIMPLE), and subsequently generates the relevant COBOL copybooks, which are stored in the *orbixhlq*.DEMO.CBL.COPYLIB PDS.

2. Build the server executable by submitting

*orbixhlq*.DEMO.CBL.BLD.JCLLIB(SIMPLESB)

This creates the server load module, which is automatically stored in the *orbixhlq*.DEMO.CBL.LOADLIB PDS.

**Note:** If configured to use a COBOL compiler greater than version 4.2, build the server executable by submitting:

*orbixhlq*.DEMO.CBL.BLD.JCLLIB(SIMPBDSB)

3. Build the client executable by submitting

*orbixhlq*.DEMO.CBL.BLD.JCLLIB(SIMPLECB)

This creates the client load module, which is automatically stored in the *orbixhlq*.DEMO.CBL.LOADLIB PDS.

**Note:** If configured to use a COBOL compiler greater than version 4.2, build the client executable by submitting

*orbixhlq*.DEMO.CBL.BLD.JCLLIB(SIMPBDCB)

4. Run the server by submitting

*orbixhlq*.DEMO.CBL.RUN.JCLLIB(SIMPLESV)

This writes an object reference for the server to *orbixhlq*.DEMO.IOR(SIMPLE)

**Note:** If configured to use a COBOL compiler greater than version 4.2, run the server by submitting *orbixhlq*.DEMO.CBL.RUN.JCLLIB(SIMPBDSV)

5. Run the client by submitting

*orbixhlq*.DEMO.CBL.RUN.JCLLIB(SIMPLECL)

<span id="page-81-0"></span>The output should look as follows: **Testing a COBOL installation with the IMS server adapter** To ensure that the IMS server adapter component of your Orbix Mainframe installation is fully operational, run the IMS simple server demonstration as follows against the simple batch client: 1. Run the Orbix IDL compiler by submitting This takes as input the sample IDL in *orbixhlq*.DEMO.IDL(SIMPLE), and subsequently generates: • The relevant COBOL copybooks for the IMS server, which are stored in the *orbixhlq*.DEMO.IMS.CBL.COPYLIB PDS. • The source code for the IMS server mainline program, which is stored in *orbixhlq*.DEMO.IMS.CBL.SRC(SIMPLESV).  $\bullet$  The IMS adapter mapping file, which is stored in the *orbixhlq*.DEMO.IMS.MFAMAP PDS. 2. Build the server executable by submitting This creates the IMS server load module, which is stored in the *orbixhlq*.DEMO.IMS.CBL.LOADLIB PDS. **Note:** If configured to use a COBOL compiler greater than version 4.2, then run the client by submitting *orbixhlq*.DEMO.CBL.RUN.JCLLIB(SIMPBDCL) Initializing the ORB Registering the Interface Reading object reference from file Invoking Simple::call\_me:IDL:Simple/SimpleObject:1.0 Simple demo complete. **Note:** The IMS server implementation code is already supplied in *orbixhlq*.DEMO.IMS.CBL.SRC(SIMPLES), so the option to generate it is disabled in the SIMPLIDL JCL, to avoid overwriting the shipped code. *orbixhlq*.DEMO.IMS.CBL.BLD.JCLLIB(SIMPLIDL) *orbixhlq*.DEMO.IMS.CBL.BLD.JCLLIB(SIMPLESB)

If you use the binder to build your IMS programs or are using a COBOL compiler greater than version 4.2, build the server executable by submitting:

#### *orbixhlq*.DEMO.IMS.CBL.BLD.JCLLIB(SIMPBDSB)

This creates the IMS server load module, which is stored in the orbixhlq.DEMO.IMS.CBL.BD.LOADLIB PDSE.

3. Define a transaction definition for the server, to allow it to run in IMS. For example, the following transaction definition is already defined for the supplied demonstration:

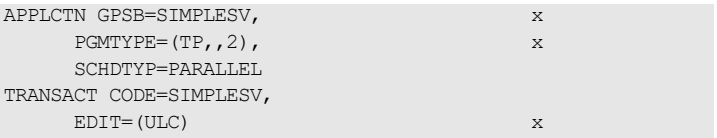

4. Provide the server load module to the IMS region that is to run the transaction, by adding *orbixhlq*.DEMO.IMS.CBL.LOADLIB and *orbixhlq*.MFA.LOADLIB to the STEPLIB for that IMS region.

If you use the binder to build your IMS programs or are using a COBOL compiler greater than version 4.2, add

*orbixhlq*.DEMO.IMS.CBL.BD.LOADLIB and *orbixhlq*.MFA.BD.LOADLIB to the STEPLIB for that IMS region.

- 5. Build the client executable by submitting:
	- ♦ *orbixhlq*.DEMO.CBL.BLD.JCLLIB(SIMPLIDL) to create the copybooks needed by the client program, from the IDL.
	- ♦ *orbixhlq*.DEMO.CBL.BLD.JCLLIB(SIMPLECB) to create the client load module, which is then stored in the *orbixhlq*.DEMO.CBL.LOADLIB PDS.

**Note:** If configured to use a COBOL compiler greater than version 4.2, build the client load module by submitting *orbixhlq*.DEMO.CBL.BLD.JCLLIB(SIMPBDCB)

6. Ensure that the full path to the mapping file that contains the relevant mapping entries is specified in the plugins: imsa: mapping file configuration item. If you are using the shipped configuration, you

should update the MEAMAPS DD statement in the *orbixhlq*.JCLLIB(IMSA) JCL to point to the sample mapping entries in *orbixhlq*.DEMO.IMS.MFAMAP(SIMPLEA).

- 7. Ensure that the full path to the type information file that contains the sample type information is specified in the plugins:imsa:type\_info:source configuration item. If you are using the shipped configuration, you can just update the TYPEINFO DD statement in the *orbixhlq*.JCLLIB(IMSA) JCL to point to the sample type information in *orbixhlq*.DEMO.TYPEINFO.
- 8. Start the IMS server adapter. See the [IMS Adapters Administrator's](http://www.iona.com/support/docs/orbix/mainframe/6.3/ims_admin/index.htm)  [Guide](http://www.iona.com/support/docs/orbix/mainframe/6.3/ims_admin/index.htm) for details of how to do this, or ask your systems administrator to do it for you.

**Note:** IMS must be running, with the server load module and the server transaction definitions available at this stage.

9. Retrieve the IMS server adapter's IOR by submitting

*orbixhlq*.DEMO.IMS.CBL.BLD.JCLLIB(SIMPLIOR)

This retrieves the IOR for the simple interface and places it in *orbixhlq*.DEMO.IORS(SIMPLE).

10. Run the client by submitting

*orbixhlq*.DEMO.CBL.RUN.JCLLIB(SIMPLECL)

**Note:** If configured to use a COBOL compiler greater than version 4.2, run the client by submitting *orbixhlq*.DEMO.CBL.RUN.JCLLIB(SIMPBDCL)

The client contacts the IMS server adapter, to get it to run the transaction in IMS. The client subsequently displays that it has completed after it receives a response back from the adapter.

#### The client output should appear as follows:

<span id="page-84-0"></span>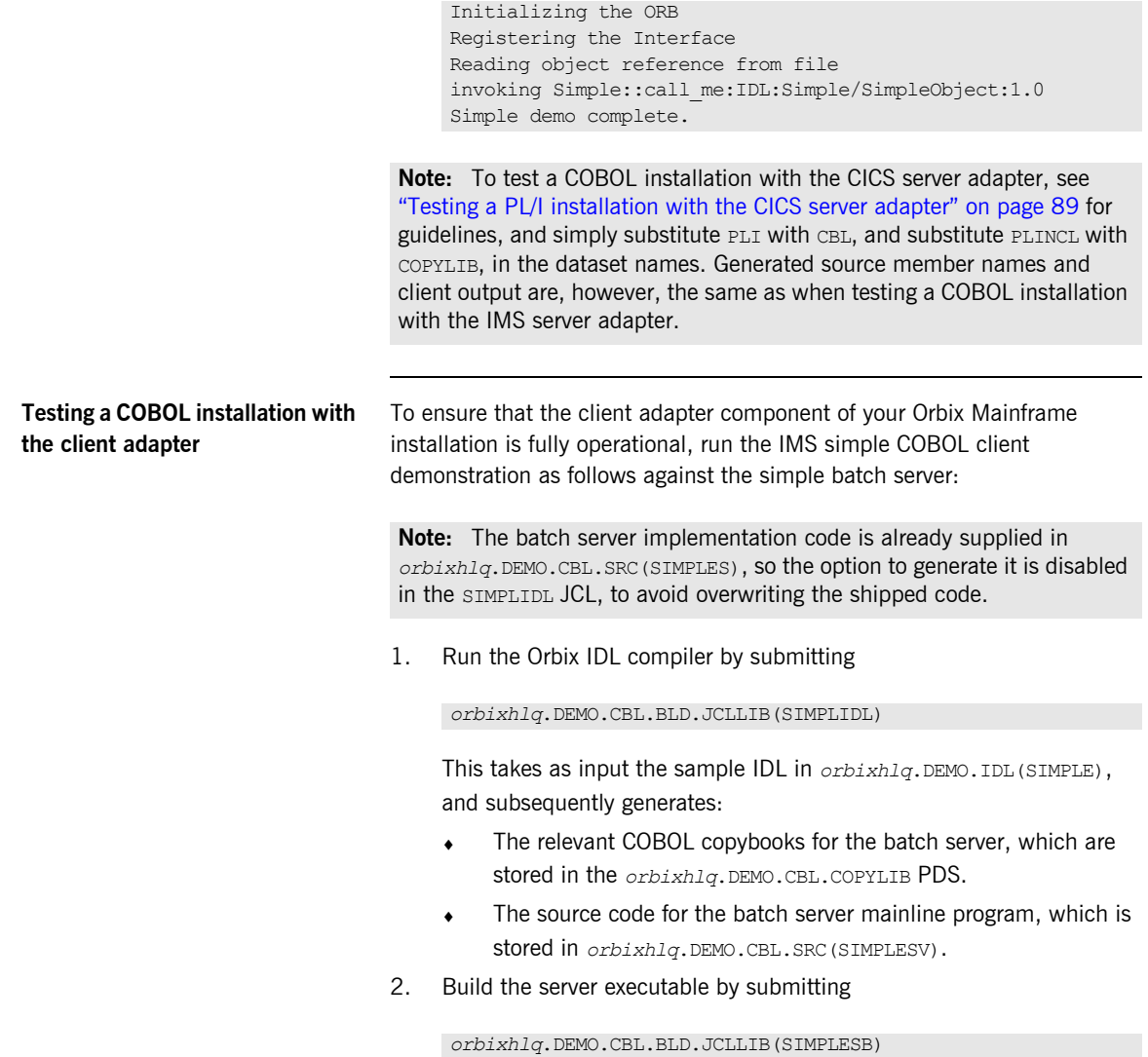

This creates the batch server load module, which is stored in the *orbixhlq*.DEMO.CBL.LOADLIB PDS.

**Note:** If configured to use a COBOL compiler greater than version 4.2, build the server executable by submitting:

*orbixhlq*.DEMO.CBL.BLD.JCLLIB(SIMPBDSB)

3. Run the Orbix IDL compiler again by submitting

*orbixhlq*.DEMO.IMS.CBL.BLD.JCLLIB(SIMPLIDL)

First you must edit the JCL to change the IDLPARM to be as follows, to ensure that the line IDLPARM='-cobol' is commented out with an asterisk:

// IDLPARM='-cobol:-S:-TIMS -mfa:-tSIMPLESV:-inf' //\* IDLPARM='-cobol'

This JCL takes as input the sample IDL in *orbixhlq*.DEMO.IDL(SIMPLE), and subsequently generates the relevant COBOL copybooks for the IMS client, which are stored in the *orbixhlq*.DEMO.IMS.CBL.COPYLIB PDS.

4. Build the client executable by submitting

*orbixhlq*.DEMO.IMS.CBL.BLD.JCLLIB(SIMPLECB)

This creates the IMS client load module, which is stored in *orbixhlq*.DEMO.IMS.CBL.LOADLIB(SIMPLECL).

If you use the binder to build your IMS programs or are using a COBOL version greater than 4.2, build the client executable by submitting:

*orbixhlq*.DEMO.IMS.CBL.BLD.JCLLIB(SIMPBDCB)

This creates the IMS client load module, which is stored in the *orbixhlq*.DEMO.IMS.CBL.BD.LOADLIB PDSE.

5. Define a transaction definition for the client, to allow it to run in IMS. For example, the following transaction definition is already defined for the supplied demonstration:

```
APPLCTN GPSB=SIMPLECL, \overline{\mathbf{x}}PGMTYPE = (TP, 2), X = 2SCHDTYP=PARALLEL
TRANSACT CODE=SIMPLECL, \mathbf x EDIT=(ULC)
```
6. Provide the client load module to the IMS region that is to run the transaction, by adding *orbixhlq*.DEMO.IMS.CBL.LOADLIB to the STEPLIB for that IMS region.

If you use the binder to build your IMS programs or are using a COBOL version greater than 4.2, add *orbixhlq*.DEMO.IMS.CBL.BD.LOADLIB to the STEPLIB for that IMS region.

7. Start the locator and the node daemon on the batch server host by submitting the following:

*orbixhlq*.JCLLIB(LOCATOR) *orbixhlq*.JCLLIB(NODEDAEM)

8. Start the batch server by submitting

*orbixhlq*.DEMO.CBL.RUN.JCLLIB(SIMPLESV)

**Note:** If configured to use a COBOL compiler greater than version 4.2, run the server by submitting

*orbixhlq*.DEMO.CBL.RUN.JCLLIB(SIMPBDSV)

This places the IOR for the batch server in *orbixhlq*.DEMO.IORS(SIMPLE).

9. Enable the IMS client to obtain the batch server's IOR by submitting

```
orbixhlq.DEMO.IMS.CBL.BLD.JCLLIB(UPDTCONF)
```
This writes a configuration entry to the configuration member to enable the IMS client to contact the batch server.

10. Configure the client adapter. See the [IMS Adapters Administrator's](http://www.iona.com/support/docs/orbix/mainframe/6.3/ims_admin/index.htm)  [Guide](http://www.iona.com/support/docs/orbix/mainframe/6.3/ims_admin/index.htm) for more details.

<span id="page-87-0"></span>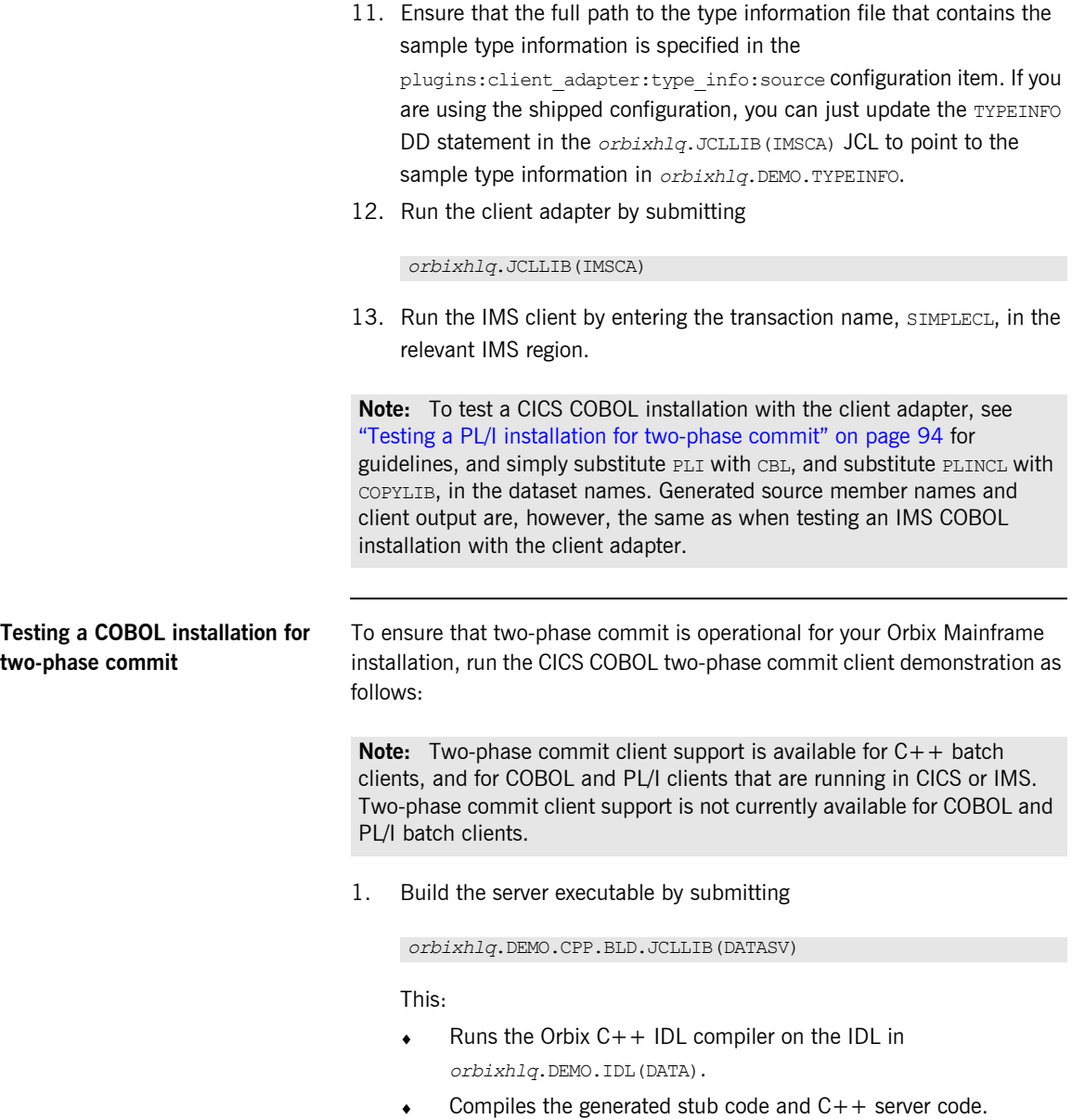

- $\bullet$  Links the C++ server code to generate the server executable in *orbixhlq*.DEMO.CPP.LOADLIB(DATASV).
- 2. Run the Orbix IDL compiler by submitting

*orbixhlq*.DEMO.CICS.CBL.BLD.JCLLIB(DATAIDL)

This takes as input the sample IDL in *orbixhlq*.DEMO.IDL(DATA), and subsequently generates:

- ♦ The relevant COBOL copybooks for the CICS client, which are stored in the *orbixhlq*.DEMO.CICS.CBL.COPYLIB PDS.
- Typeinfo data which is stored in the *orbixhlq*.DEMO.TYPEINFO(DATAB) PDS.
- 3. Build the client executable by submitting

*orbixhlq*.DEMO.CICS.CBL.BLD.JCLLIB(DATACB)

**Note:** If configured to use a COBOL compiler greater than version 4.2, then update *orbixhlq*.DEMO.CICS.CBL.BLD.JCLLIB(DATACB) by replacing these lines:

```
//LINK EXEC ORXLKCIC,
...
// OUTFILE=&ORBIX..DEMO.CICS.CBL.LOADLIB(DATACL),
with:
//BIND EXEC ORXBDCIC,
...
// OUTFILE=&ORBIX..DEMO.CICS.CBL.BD.LOADLIB(DATACL),
```
This creates the CICS client load module, which is stored in *orbixhlq*.DEMO.CICS.CBL.LOADLIB(DATACL).

4. Define a transaction definition for the client, to allow it to run in CICS. See *orbixhlq*.JCLLIB(ORBIXCSD) for an example of the transaction definition for the supplied demonstration.

5. Provide the client load module to the CICS region that is to run the transaction, by adding *orbixhlq*.DEMO.CICS.CBL.LOADLIB to the DFHRPL for that CICS region.

**Note:** If configured to use a COBOL compiler greater than version 4.2, add this to the DFHRPL for that CICS region:

*orbixhlq*.DEMO.CICS.CBL.BD.LOADLIB

6. Start the locator, node daemon and RRS OTSTM on the batch server host by submitting the following

```
orbixhlq.JCLLIB(LOCATOR)
orbixhlq.JCLLIB(NODEDAEM)
orbixhlq.JCLLIB(OTSTM)
```
7. Start the two batch servers by submitting the following:

*orbixhlq*.DEMO.CPP.RUN.JCLLIB(DATAA) *orbixhlq*.DEMO.CPP.RUN.JCLLIB(DATAB)

This places the IOR for each batch server in *orbixhlq*.DEMO.IORS(DATAA) and *orbixhlq*.DEMO.IORS(DATAB) respectively.

8. Enable the CICS client to obtain the batch servers' IORs by submitting

*orbixhlq*.DEMO.CICS.CBL.BLD.JCLLIB(DATAIORS)

This writes configuration entries to the configuration member to enable the CICS client to contact each batch server.

9. Configure the client adapter. See the [CICS Adapters Administrator's](http://www.iona.com/support/docs/orbix/mainframe/6.3/cics_admin/index.htm)  [Guide](http://www.iona.com/support/docs/orbix/mainframe/6.3/cics_admin/index.htm) for more details.

In particular, for this demonstration, ensure that you define the following in the iona services.cics client configuration scope:

```
plugins: amtp appc:maximum sync level = "2";
initial references:TransactionFactory:reference =
        "%{LOCAL_OTSTM_REFERENCE}";
```
10. Run the client adapter by submitting *orbixhlq*.JCLLIB(CICSCA).

11. Run the CICS client by entering the transaction name, DATC, in the relevant CICS region.

**Note:** To test an IMS installation for two-phase commit with the client adapter, see ["Testing a PL/I installation for two-phase commit" on page 94](#page-97-0) for guidelines, and simply substitute PLI with CBL, and substitute PLINCL with COPYLIB, in the dataset names. Generated source member names and client output are, however, the same as when testing a CICS COBOL two-phase commit client.

### <span id="page-91-0"></span>**PL/I Installation Tests**

**Overview** This section describes the following:

- **•** ["Testing a PL/I installation on z/OS" on page 88](#page-91-1)
- **•** ["Testing a PL/I installation with the CICS server adapter" on page 89](#page-92-0)
- **•** ["Testing a PL/I installation with the client adapter" on page 92](#page-95-0)
- **•** ["Testing a PL/I installation for two-phase commit" on page 94](#page-97-0)

<span id="page-91-1"></span>**Testing a PL/I installation on z/OS** To ensure that your Orbix Mainframe installation is fully operational, run the simple demonstration, as follows:

> **Note:** The source code for the demonstration is already supplied in the *orbixhlq*.DEMO.PLI.SRC PDS, so the options to generate it are disabled in the SIMPLIDL JCL, to avoid overwriting the shipped code.

1. Run the Orbix IDL compiler by submitting

*orbixhlq*.DEMO.PLI.BLD.JCLLIB(SIMPLIDL)

This takes as input the sample IDL in *orbixhlq*.DEMO.IDL(SIMPLE), and subsequently generates the relevant PL/I include members, which are stored in the *orbixhlq*.DEMO.PLI.PLINCL PDS.

2. Build the client executable by submitting

*orbixhlq*.DEMO.PLI.BLD.JCLLIB(SIMPLECB)

This creates the client load module, which is automatically stored in the *orbixhlq*.DEMO.PLI.LOADLIB PDS.

3. Build the server executable by submitting

*orbixhlq*.DEMO.PLI.BLD.JCLLIB(SIMPLESB)

This creates the server load module, which is automatically stored in the *orbixhlq*.DEMO.PLI.LOADLIB PDS.

4. Run the server by submitting

*orbixhlq*.DEMO.PLI.RUN.JCLLIB(SIMPLESV)

This writes an object reference for the server to *orbixhlq*.DEMO.IOR(SIMPLE).

5. Run the client by submitting

*orbixhlq*.DEMO.PLI.RUN.JCLLIB(SIMPLECL)

The output should look as follows:

simple\_persistent demo ============= Calling operation call me... Operation call\_me completed (no results to display) End of the simple\_persistent demo

<span id="page-92-0"></span>**Testing a PL/I installation with the CICS server adapter**

To ensure that the CICS server adapter component of your Orbix Mainframe installation is fully operational, run the CICS simple demonstration, as follows:

**Note:** The server implementation code is already supplied in *orbixhlq*.DEMO.CICS.PLI.SRC(SIMPLEI), so the option to generate it is disabled in the SIMPLIDL JCL, to avoid overwriting the shipped code.

1. Run the Orbix IDL compiler by submitting

*orbixhlq*.DEMO.CICS.PLI.BLD.JCLLIB(SIMPLIDL)

This takes as input the sample IDL in *orbixhlq*.DEMO.IDL(SIMPLE), and subsequently generates:

- ♦ The relevant PL/I include files for the CICS server, which are stored in the *orbixhlq*.DEMO.CICS.PLI.PLINCL PDS.
- The source code for the CICS server mainline program, which is stored in *orbixhlq*.DEMO.CICS.PLI.SRC(SIMPLEV).
- The CICS adapter mapping file, which is stored in the *orbixhlq*.DEMO.CICS.MFAMAP PDS.

2. Build the server executable by submitting

*orbixhlq*.DEMO.CICS.PLI.BLD.JCLLIB(SIMPLESB)

This creates the CICS server load module, which is stored in the *orbixhlq*.DEMO.CICS.PLI.LOADLIB PDS

If you use the binder to build your CICS programs, build the server executable by submitting:

*orbixhlq*.DEMO.CICS.PLI.BLD.JCLLIB(SIMPBDSB)

This creates the CICS server load module, which is stored in the *orbixhlq*.DEMO.CICS.PLI.BD.LOADLIB PDSE.

- 3. Define a transaction definition for the server, to allow it to run in CICS. See *orbixhlq*.JCLLIB(ORBIXCSD) for an example of the transaction definition for the supplied demonstration.
- 4. Provide the server load module to the CICS region that is to run the transaction, by adding *orbixhlq*.DEMO.CICS.PLI.LOADLIB and *orbixhlq*.MFA.LOADLIB to the DFHRPL for that CICS region.

If you use the binder to build your CICS programs, add *orbixhlq*.DEMO.CICS.PLI.BD.LOADLIB and *orbixhlq*.MFA.BD.LOADLIB to the DFHRPL for that CICS region.

- 5. Build the client executable by submitting:
	- ♦ *orbixhlq*.DEMO.PLI.BLD.JCLLIB(SIMPLIDL) to create the include files needed by the client program, from the IDL.
	- ♦ *orbixhlq*.DEMO.PLI.BLD.JCLLIB(SIMPLECB) to create the client load module, which is then stored in the *orbixhlq*.DEMO.PLI.LOADLIB PDS.
- 6. Ensure that the full path to the mapping file that contains the relevant mapping entries is specified in the plugins: cicsa: mapping file configuration item. The sample mapping entries are in *orbixhlq*.DEMO.CICS.MFAMAP(SIMPLEA).

7. Start the CICS server adapter. See the [CICS Adapters Administrator's](http://www.iona.com/support/docs/orbix/mainframe/6.3/cics_admin/index.htm)  [Guide](http://www.iona.com/support/docs/orbix/mainframe/6.3/cics_admin/index.htm) for details of how to do this, or ask your systems administrator to do it for you.

**Note:** CICS must be running, with the server load module and the server transaction definitions available at this stage.

8. Retrieve the CICS server adapter's IOR by submitting

*orbixhlq*.DEMO.CICS.PLI.BLD.JCLLIB(SIMPLIOR)

This retrieves the IOR for the simple interface and places it in *orbixhlq*.DEMO.IORS(SIMPLE).

9. Run the client by submitting

*orbixhlq*.DEMO.PLI.RUN.JCLLIB(SIMPLECL)

The client contacts the CICS server adapter, to get it to run the transaction in CICS. The client subsequently displays that it has completed after it receives a response back from the adapter.

The client output should appear as follows:

```
simple persistent demo
======================
Calling operation call me...
Operation call_me completed (no results to display)
End of the simple_persistent demo
```
**Note:** To test a PL/I installation with the IMS server adapter, see ["Testing](#page-81-0)  [a COBOL installation with the IMS server adapter" on page 78](#page-81-0) for guidelines, and simply substitute CBL with PLI, and substitute COPYLIB with PLINCL, in the dataset names. Generated source member names and client output are, however, the same as when testing a PL/I installation with the CICS server adapter.

<span id="page-95-0"></span>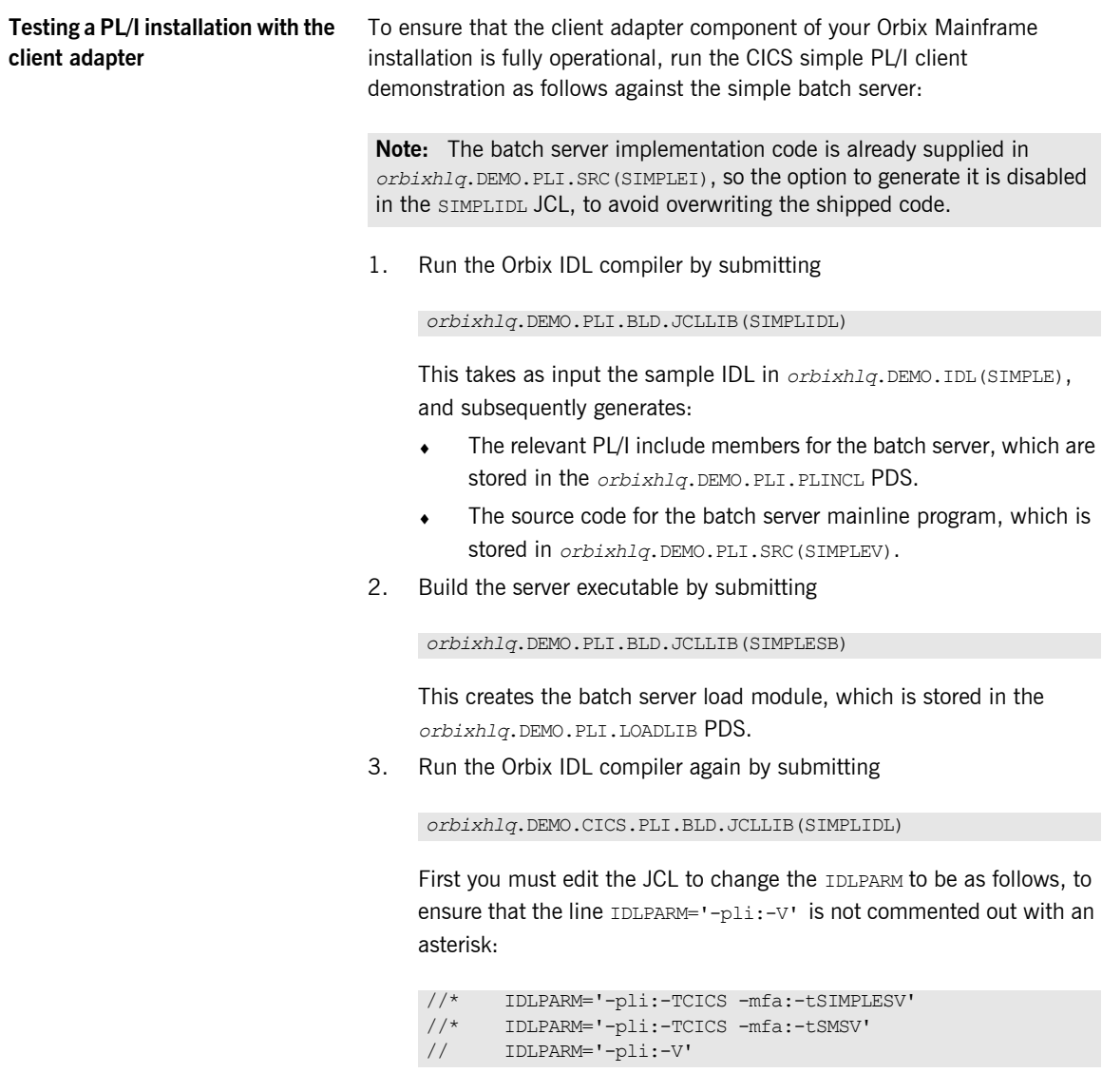

This JCL takes as input the sample IDL in

*orbixhlq*.DEMO.IDL(SIMPLE), and subsequently generates the relevant PL/I include members for the CICS client, which are stored in the *orbixhlq*.DEMO.CICS.PLI.PLINCL PDS.

4. Build the client executable by submitting:

*orbixhlq*.DEMO.CICS.PLI.BLD.JCLLIB(SIMPLECB)

This creates the CICS client load module, which is stored in *orbixhlq*.DEMO.CICS.PLI.LOADLIB(SIMPLECL).

If you use the binder to build your CICS programs, build the client executable by submitting:

*orbixhlq*.DEMO.CICS.PLI.BLD.JCLLIB(SIMPBDCB)

This creates the CICS client load module, which is stored in the  $orbitxh1\sigma$ .DEMO.CICS.PLI.BD.LOADLIB PDSE.

- 5. Define a transaction definition for the client, to allow it to run in CICS. See *orbixhlq*.JCLLIB(ORBIXCSD) for an example of the transaction definition for the supplied demonstration.
- 6. Provide the client load module to the CICS region that is to run the transaction, by adding *orbixhlq*.DEMO.CICS.PLI.LOADLIB to the DFHRPL for that CICS region.

If you use the binder to build your CICS programs, add *orbixhlq*.DEMO.CICS.PLI.BD.LOADLIB to the DFHRPL for that CICS region.

7. Start the locator and node daemon on the batch server host, by submitting the following:

*orbixhlq*.JCLLIB(LOCATOR) *orbixhlq*.JCLLIB(NODEDAEM)

8. Start the batch server by submitting

*orbixhlq*.DEMO.PLI.RUN.JCLLIB(SIMPLESV)

This places the IOR for the batch server in *orbixhlq*.DEMO.IORS(SIMPLE).

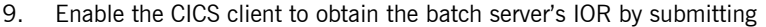

*orbixhlq*.DEMO.CICS.PLI.BLD.JCLLIB(UPDTCONF)

This writes a configuration entry to the configuration member to enable the CICS client to contact the batch server.

- 10. Configure the client adapter. See the [CICS Adapters Administrator's](http://www.iona.com/support/docs/orbix/mainframe/6.3/cics_admin/index.htm)  [Guide](http://www.iona.com/support/docs/orbix/mainframe/6.3/cics_admin/index.htm) for more details.
- 11. Run the client adapter by submitting

*orbixhlq*.JCLLIB(CICSCA)

12. Run the CICS client by entering the transaction name, SMCL, in the relevant CICS region.

**Note:** To test an IMS PL/I installation with the client adapter, see ["Testing a COBOL installation with the client adapter" on page 81](#page-84-0) for guidelines, and simply substitute CBL with PLI, and substitute COPYLIB with PLINCL, in the dataset names. Generated source member names and client output are, however, the same as when testing a PL/I installation with the CICS server adapter.

#### <span id="page-97-0"></span>**Testing a PL/I installation for two-phase commit**

To ensure that two-phase commit is operational for your Orbix Mainframe installation, run the IMS PL/I two-phase commit client demonstration as follows:

**Note:** Two-phase commit client support is available for C++ batch clients, and for COBOL and PL/I clients that are running in CICS or IMS. Two-phase commit client support is not currently available for COBOL and PL/I batch clients.

1. Build the server executable by submitting

```
orbixhlq.DEMO.CPP.BLD.JCLLIB(DATASV)
```
This:

- Runs the Orbix  $C++$  IDL compiler on the IDL in *orbixhlq*.DEMO.IDL(DATA).
	- Compiles the generated stub code and  $C++$  server code.
- $\bullet$  Links the C++ server code to generate the server executable in *orbixhlq*.DEMO.CPP.LOADLIB(DATASV).
- 2. Run the Orbix IDL compiler by submitting

*orbixhlq*.DEMO.IMS.PLI.BLD.JCLLIB(DATAIDL)

This takes as input the sample IDL in *orbixhlq*.DEMO.IDL(DATA), and subsequently generates:

- ♦ The relevant PL/I include members for the IMS client, which are stored in the *orbixhlq*.DEMO.IMS.PLI.COPYLIB PDS.
- Typeinfo data which is stored in the *orbixhlq*.DEMO.TYPEINFO(DATAB) PDS.
- 3. Build the client executable by submitting

*orbixhlq*.DEMO.IMS.PLI.BLD.JCLLIB(DATACB)

This creates the IMS client load module, which is stored in *orbixhlq*.DEMO.IMS.PLI.LOADLIB(DATACL).

4. Define a transaction definition for the client, to allow it to run in IMS. For example, the following transaction is already defined for the supplied demonstration:

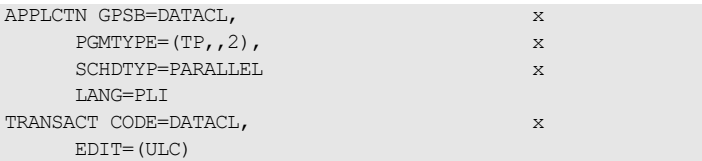

- 5. Provide the client load module to the IMS region that is to run the transaction, by adding *orbixhlq*.DEMO.IMS.PLI.LOADLIB to the STEPLIB for that IMS region.
- 6. Start the locator, node daemon, and RRS OTSTM service on the batch server host, by submitting the following:

```
orbixhlq.JCLLIB(LOCATOR)
orbixhlq.JCLLIB(NODEDAEM)
orbixhlq.JCLLIB(OTSTM)
```
7. Start the two batch servers by submitting the following:

```
orbixhlq.DEMO.CPP.RUN.JCLLIB(DATAA)
orbixhlq.DEMO.CPP.RUN.JCLLIB(DATAB)
```
This places the IOR for each batch server in *orbixhlq*.DEMO.IORS(DATAA) and *orbixhlq*.DEMO.IORS(DATAB) respectively.

8. Enable the IMS client to obtain the batch servers' IORs by submitting

*orbixhlq*.DEMO.IMS.PLI.BLD.JCLLIB(DATAIORS)

This writes configuration entries to the configuration member to enable the IMS client to contact each batch server.

9. Configure the client adapter. See the [IMS Adapters Administrator's](http://www.iona.com/support/docs/orbix/mainframe/6.3/ims_admin/index.htm)  [Guide](http://www.iona.com/support/docs/orbix/mainframe/6.3/ims_admin/index.htm) for more details.

In particular, for this demonstration, ensure that you define the following in the iona services.ims client configuration scope:

```
plugins:amtp appc:maximum sync level = "2";
initial references:TransactionFactory:reference =
       "%{LOCAL OTSTM REFERENCE}";
```
- 10. Run the client adapter by submitting *orbixhlq*.JCLLIB(IMSCA).
- 11. Run the IMS client by entering the transaction name, DATACL, in the relevant IMS region.

**Note:** To test a CICS installation for two-phase commit with the client adapter, see ["Testing a COBOL installation for two-phase commit" on](#page-87-0)  [page 84](#page-87-0) for guidelines, and simply substitute CBL with PLI, and substitute COPYLIB with PLINCL, in the dataset names. Generated source member names and client output are, however, the same as when testing an IMS PL/I two-phase commit client.

#### CHAPTER 5

# Uninstalling

*This chapter describes how to uninstall Orbix Mainframe. It also provides a section on where to find more information about Orbix Mainframe.*

**In this chapter** This chapter contains the following sections:

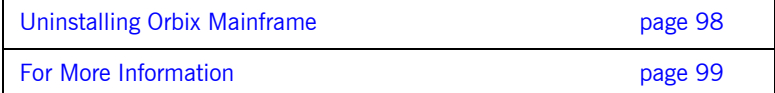

# <span id="page-101-0"></span>**Uninstalling Orbix Mainframe**

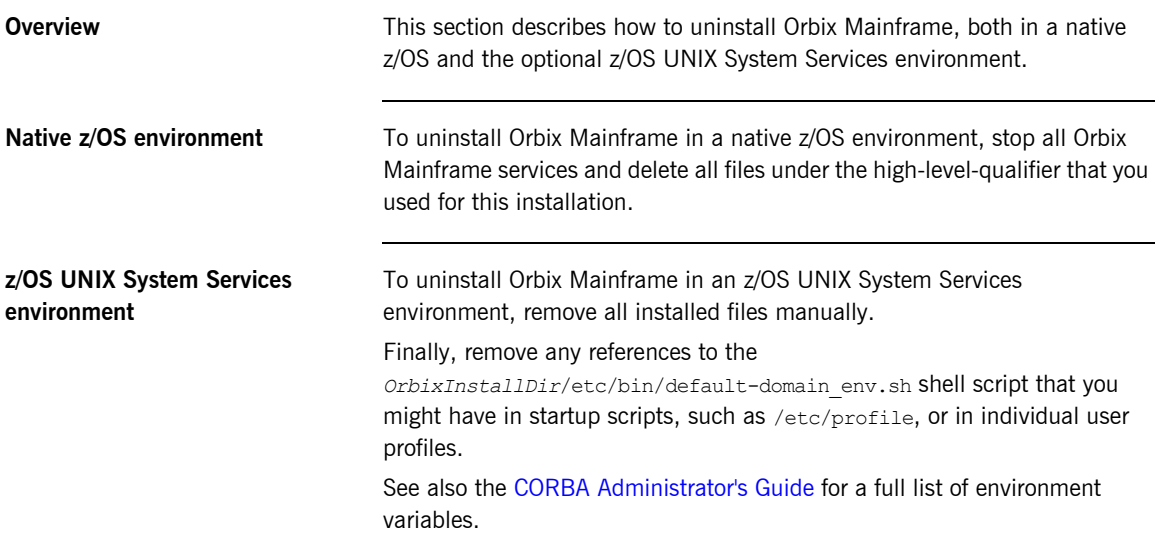

# <span id="page-102-0"></span>**For More Information**

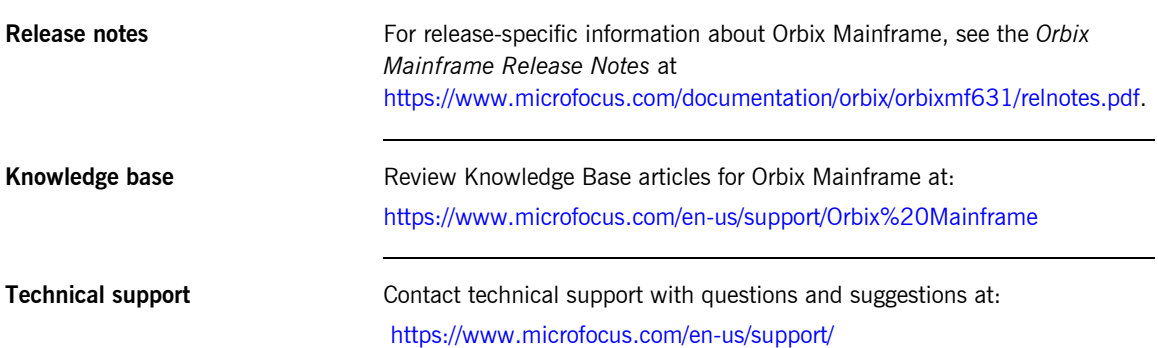

CHAPTER 5 | **Uninstalling**